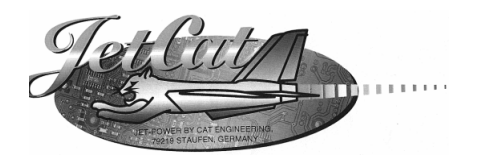

# **Bedienungsanleitung**

# *2- Wellen- Helikoptertriebwerk JetCat SPH5*

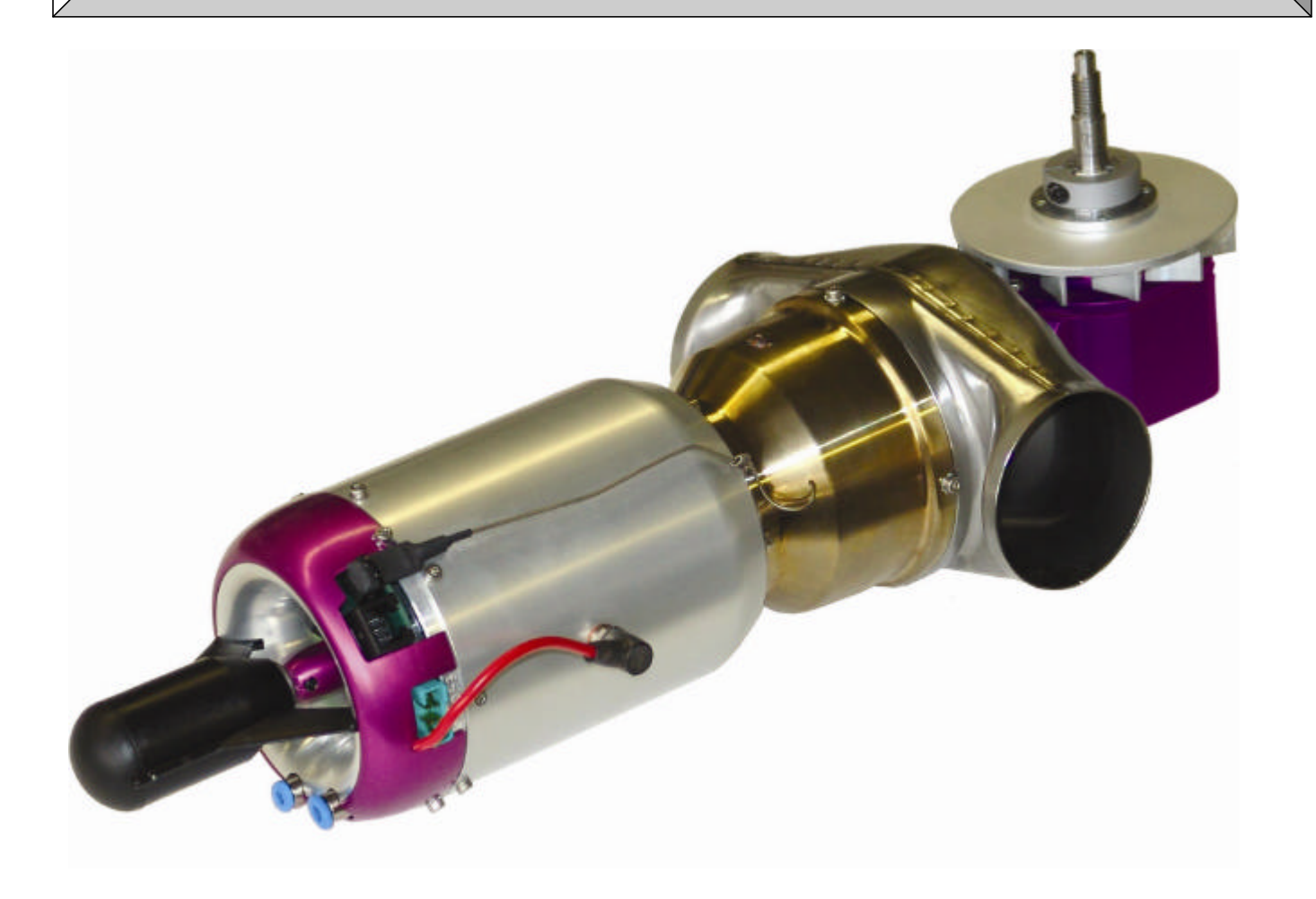

Ing. Büro CAT M.Zipperer GmbH Etzenbach 16 79129 Staufen

Tel.: 0 76 36 - 78 03 - 0 Fax: 0 76 36 – 78 03 - 45 Internet: www.cat-ing.de/turbines

## **Inhaltsverzeichnis**

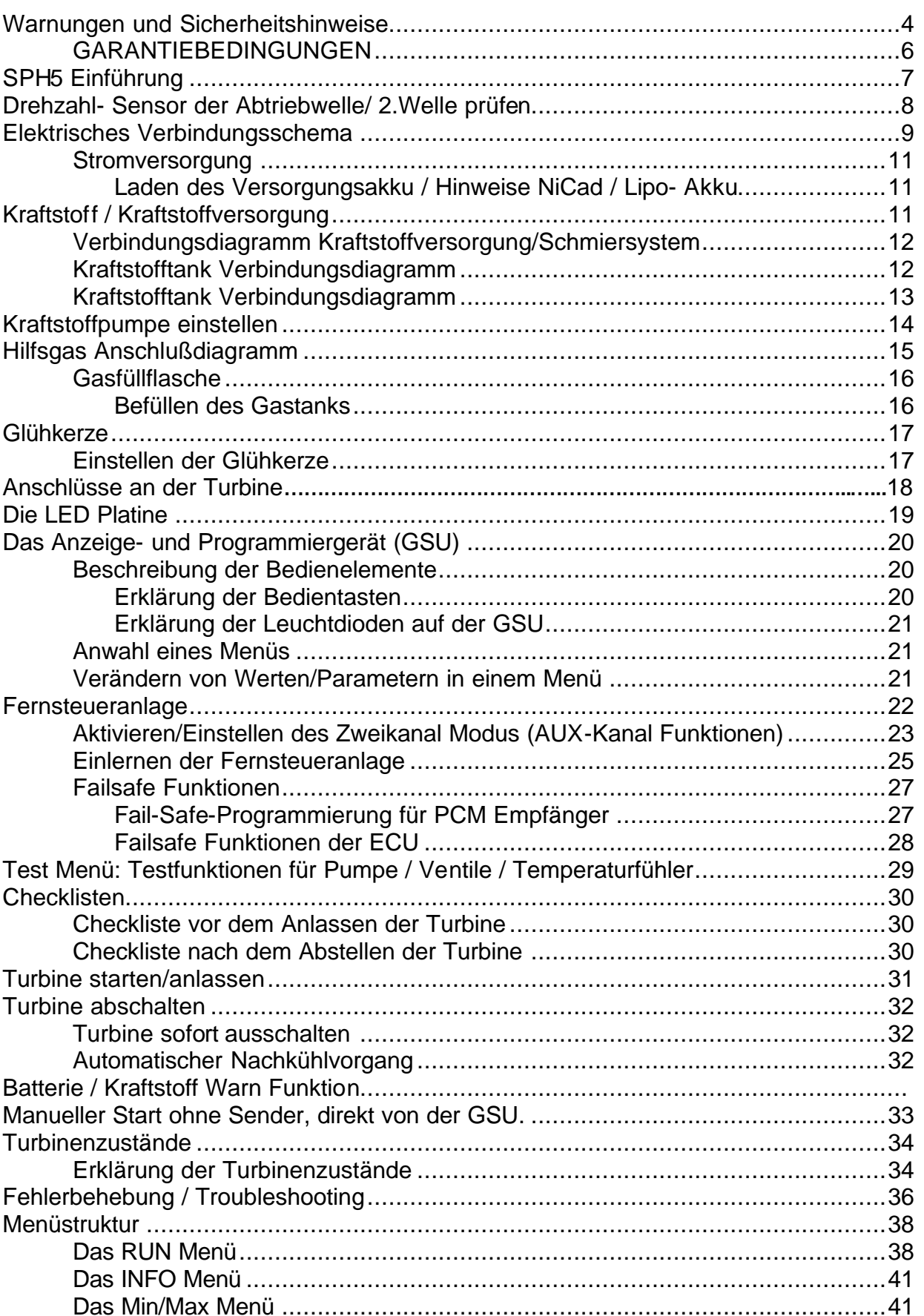

### **Seite**

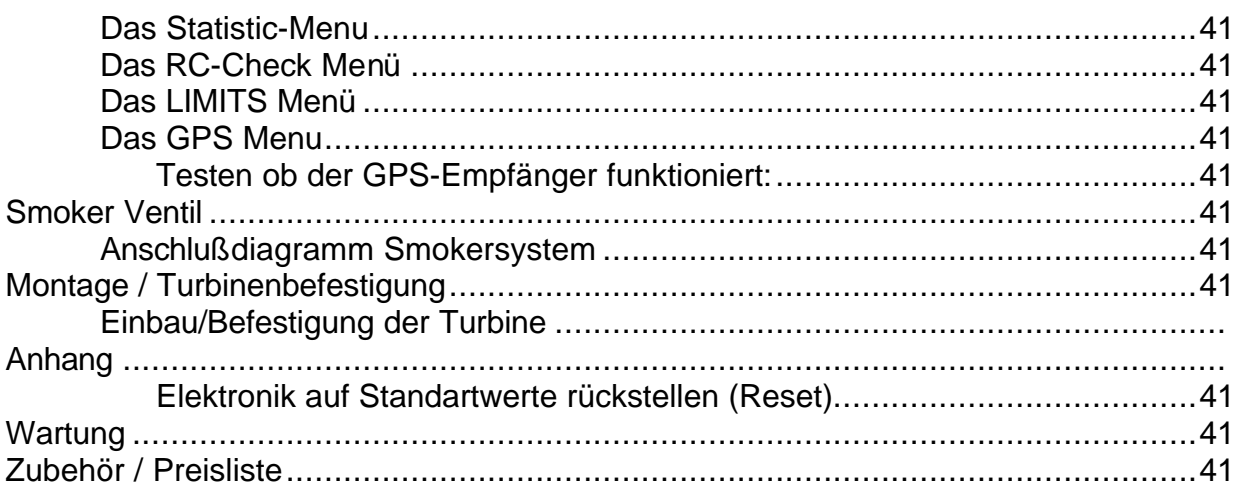

## **Warnungen und Sicherheitshinweise**

Willkommen im Jet-Zeitalter für Modellhubschrauber! Die Inbetriebnahme der CAT JetCat SPH5 kann gefährlich sein. Das Turbinen/Motorgehäuse von bis zu 500°C (Celsius) und am Abgasaustritt bis zu 720°C erreichen. Es handelt sich um eine richtige Turbine, die Know-how, Disziplin, regelmäßigen Service und regelmäßige Wartung erfordert, zu Ihrem und zum Schutz anderer Menschen. Wenn Sie ein Modell mit dieser Turbine versehen und betreiben, müssen Sie eingewiesen werden und die Inbetriebnahme des Modells mit Turbine sollte nur unter Aufsicht einer erfahrenen Person, die Sie unterstützen kann, so dass Fehler vermieden werden, erfolgen. Wenn Sie vor Ort einen Verein oder Club haben, bei dem Training und Unterstützung möglich ist, schlagen wir vor, dass Sie diesem beitreten. Fehler und Mängel beim Bau oder bei der Inbetriebnahme eines Modells mit der Turbine können zu Personenschäden oder gar zum Tod führen.

#### ACHTUNG!

Bevor Sie ein Modellhubschrauber mit dieser Turbine in Betrieb nehmen, müssen Sie sich über die gesetzlichen Bestimmungen informieren. Rechtlich gesehen ist ein Flugmodell ein Luftfahrzeug und unterliegt entsprechenden Gesetzen, die unbedingt eingehalten werden müssen. Die Broschüre ,,Luftrecht für Modellflieger" stellt eine Zusammenfassung der deutschen Gesetze dar; sie kann auch beim Fachhandel eingesehen werden. Bei Modellen mit Strahltriebwerken muss eine Aufstiegserlaubnis vorliegen und es bestehen Versicherungspflichten. Ferner müssen postalische Auflagen, die die Fernlenkanlage betreffen beachtet werden. Die Bestimmungen der jeweiligen Länder sind entsprechend zu beachten.

#### WARNUNG!

Es liegt in Ihrer Verantwortung, andere vor Verletzungen zu schützen. Der Mindestbetriebsabstand von Wohngebieten, um die Sicherheit für Personen, Tiere und Gebäude zu gewährleisten, muss mindestens 1,5 km betragen. Halten Sie von Stromleitungen Abstand. Fliegen Sie das Modell nicht bei schlechtem Wetter mit niedriger Wolkendecke oder bei Nebel. Fliegen Sie nie gegen direktes Sonnenlicht; Sie könnten sonst den Sichtkontakt zum Modell verlieren. Um Zusammenstößen mit richtigen, bemannten oder unbemannten Flugzeugen zu vermeiden, landen Sie Ihr Modell sofort, wenn sich ein richtiges Flugzeug nähert. Personen oder Tiere müssen folgende Mindest-Sicherheitsabstände zur Turbine einhalten:

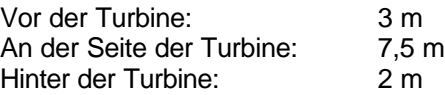

#### WARNUNG!

Die Inbetriebnahme und der Betrieb des Modells und/oder der Turbine unter dem Einfluss von Alkohol, Drogen, Medikamenten, etc. ist absolut verboten.

Der Betrieb darf nur bei bester körperlicher geistiger Verfassung und Konzentration erfolgen. Dies gilt sowohl für den Betreiber als auch für dessen Helfer.

#### WARNI INGI

Diese Turbine wurde ausschließlich für den Modellflug entworfen und ist für keinen anderen Verwendungszweck geeignet. Auf keinen Fall für Personen oder Waren oder auf andere Weise verwenden, außer ausschließlich für den Modellflug, da irgendwelche anderen Verwendungszwecke zu Personenschäden oder Tod führen können.

#### WARNUNG!

Irgendwelche Abweichungen von den Anweisungen dieser Anleitung, die Verwendung von anderen Teilen oder Materialien und Änderungen im Aufbau wirken sich möglicherweise nachteilig auf die Funktionalität der Turbine aus und müssen daher unter allen Umständen vermieden werden.

#### WARNUNG.!

Der Betrieb der Turbine darf nur unter genauer Befolgung der Anweisungen in der Anleitung erfolgen. Zu beachten sind auch die Angaben im Hinblick auf die Schwerpunktebenen und der Manipulation der Ruder beim eingesetzten Flugmodell. Die vorgeschriebenen Einstellungen sind zu beachten. Vor dem Start eines Modells mit dieser Turbine, müssen alle Funktionen und alle Ruder sowie die Fernsteuerreichweite bei eingeschalteter Fernsteuerungsanlage ohne ausgezogene Antenne überprüft werden. Dieser Betriebscheck muss mit laufendem Motor wiederholt werden, solange eine andere Person das Modell festhält. Darüber hinaus sind die Hinweise der Fernsteuerungsanlage zu beachten.

#### AUSSCHLUSS VON HAFTUNG UND SCHÄDEN

Die Einhaltung der Montage- und Betriebsanleitung im Zusammenhang mit dem Modell und der Turbine sowie die Installation, der Betrieb, die Verwendung und Wartung der mit dem Modell zusammenhängenden Komponenten können von CAT nicht überwacht werden. Daher übernimmt CAT keinerlei Haftung für Verluste Schäden oder Kosten, die sich aus dem fehlerhaften Betrieb, aus fehlerhaftem Verhalten bzw. in irgendeiner Weise mit dem vorgenannten zusammenhängend ergeben. Soweit vom Gesetzgeber nicht zwingend vorgeschrieben, ist die Verpflichtung der Firma CAT zur Leistung von Schadensersatz, aus welchen Grund auch immer ausgeschlossen (inkl. Personenschäden, Tod, Beschädigung von Gebäuden sowie auch Schäden durch Umsatz- oder Geschäftsverlust, durch Geschäftsunterbrechung oder andere indirekte oder direkte Folgeschäden), die von dem Einsatz des Modells und der Turbine herrühren. Die Gesamthaftung ist unter allen Umständen und in jedem Fall beschränkt auf den Betrag, den Sie tatsächlich für dieses Modell bzw. die Turbine gezahlt haben.

DIE INBETRIEBNAHME UND DER BETRIEB DES MODELLS UND DER TURBINE ERFOLGT EINZIG UND ALLEIN AUF GEFAHR DES BETREIBERS.

Sie bekräftigen, dass CAT das Befolgen der Anweisungen in diesem Betriebshandbuch - bzgl. Aufbau, Betrieb, Einsatz von Flugzeug, Turbine und Einsatz der Fernsteuerung - nicht überwachen und kontrollieren kann. Von Seiten CAT wurden weder Versprechen, Vertragsabsprachen, Garantien oder sonstige Vereinbarungen gegenüber Personen oder Firmen bezüglich der Funktionalität und der Inbetriebnahme des Modells und der Turbine gemacht. Sie als Betreiber haben sich beim Erwerb dieses Modells bzw. der Turbine auf Ihre eigenen Fachkenntnisse und Ihr eigenes Urteilsvermögen verlassen.

Zur Vermeidung von Gehörschäden bei Betrieb der Turbine immer Gehörschutz tragen!

Turbine nie in geschlossenen Räumen betreiben!

Bei laufender Turbine niemals mit der Hand näher als 10 cm in den Bereich des Ansaugtrichters fassen. In diesem Bereich herrscht ein extremer Sog, welcher blitzschnell die Hand, Finger oder Gegenstände erfassen kann. Seien Sie sich dieser Gefahrenquelle stets bewusst!

Nicht in den heißen Abgasstrahl hineinschauen, hineinfassen, oder sich darin bewegen.

Stets darauf achten, dass sich in der Laufebene der Turbine keine Personen aufhalten (Gefahrenbereich!). D.h. immer darauf achten, dass sich nur entweder vor oder hinter der Turbine Personen aufhalten, jedoch nicht seitlich davon!

Feuerlöscher (CO<sub>2</sub>) immer in Bereitschaft halten!!!

Vor Inbetriebnahme alle nicht fixierte Teile im Bereich des Ansaugkanals entfernen. Z.B.: herumliegende Reinigungsstücher, Schrauben, Muttern, Kabel oder anderes Material.

Vor der ersten Inbetriebnahme im Modell insbesondere sicherstellen, dass sich im Ansaugkanal keine losen Teile wie z.B. Bauabfälle, Schrauben oder Schleifstaub befinden. Nicht gesicherte Teile können die Turbine beschädigen.

Während des Einbaus/Einpassen der Turbine in das Modell den Einlass- sowie Auslasstrichter mittels Paketklebeband o.ä. verschließen, um so das versehentliche Eindringen von Abfällen/Staub oder anderen Gegenständen in die Turbine zu verhindern.

Sicherstellen, dass dem Kraftstoff ca. 5% Schmieröl beigemischt ist. Nur spezielle, nicht verkokende vollsynthetische Turbinenöle verwenden (empfohlen: Aeroshell 500). Nicht geeignet ist Castrol TTS vollsynthetic Öl (z.T. nicht mit Kraftstoff kompatibel)!

### *GARANTIEBEDINGUNGEN*

Die Garantie besteht aus der kostenlosen Reparatur bzw. dem Umtausch von

solchen Teilen, die während der Garantiezeit von 24 Monaten ab dem Datum des Kaufes nachgewiesene Fabrikations- oder Materialfehler aufweisen. Weitergehende Ansprüche sind ausgeschlossen. Transport-, Verpackungs- und Fahrtkosten gehen zu Lasten des Käufers. Für Transportschäden wird keine Haftung übernommen. Bei der Einsendung an CAT bzw. an die für das jeweilige Land zuständige Servicestelle sind eine sachdienlichen Fehlerbeschreibung und die Rechnung mit dem Kaufdatum beizufügen. Die Garantie ist hinfällig, wenn der Ausfall des Teils oder des Modells von einem Unfall, unsachgemäßer Behandlung oder falscher Verwendung herrührt.

## **SPH5 Einführung**

Helikoptermodelle mit Glüh- und Benzinmotoren müssen nun nicht länger auf die Vorteile der Turbinentechnologie verzichten. Hohe Leistungsreserven im High-Tech-Gewand sind im JetCat 2- Wellen-Helikoptertriebwerk SPH5 realisiert worden.

Werden in der großen Fliegerei bereits die meisten Helikopter mittels Turbinentriebwerken angetrieben, so steht dessen Siegeszug im Modellbau erst am Anfang.

Der prinzipielle Aufbau und die Funktionsweise entsprechen weitgehend den in der manntragenden Fliegerei verwendeten Antrieben.

Das Prinzip ist sehr einfach zu verstehen. Es gilt nur auf geeignete Weise die hohe Strahlleistung des Triebwerkes in nutzbare Wellenleistung zu wandeln. Das ist jedoch bei den sehr hohen Drehzahlen nicht ohne weiteres möglich.

Die notwendige Untersetzung erfolgt in 2 Stufen. Einmal in einer Gasübersetzung, dann durch ein Zahnradgetriebe.

Das heißt der Strahl des sog. Kerntriebwerkes treibt im Betrieb ein Turbinenrad an, welches auf einer 2 Welle sitzt. Diese zweite Welle ist mechanisch absolut unabhängig von dem Läufer des Basistriebwerkes und erhält seine Drehzahlen nur aus der kinetischen Energie des Abgasstrahles. Die Zweite Welle treibt direkt in ein für hohe Drehzahlen ausgelegtes Getriebe, welches die Drehzahlen auf geeignete Systemdrehzahl reduziert. Ein am Getriebe angeflanschter Lüfter/ Fan sorgt für den notwendigen Luftstrom zur Kühlung der mit höherer Temperatur beaufschlagten Komponenten.

Die elektronische Regelung verarbeitet sowohl die Drehzahlinformationen der Primär- als auch der Sekundärwelle. Als Reduktionsgetriebe wird ein hocheffizientes und kompaktes Winkelgetriebe verwendet.

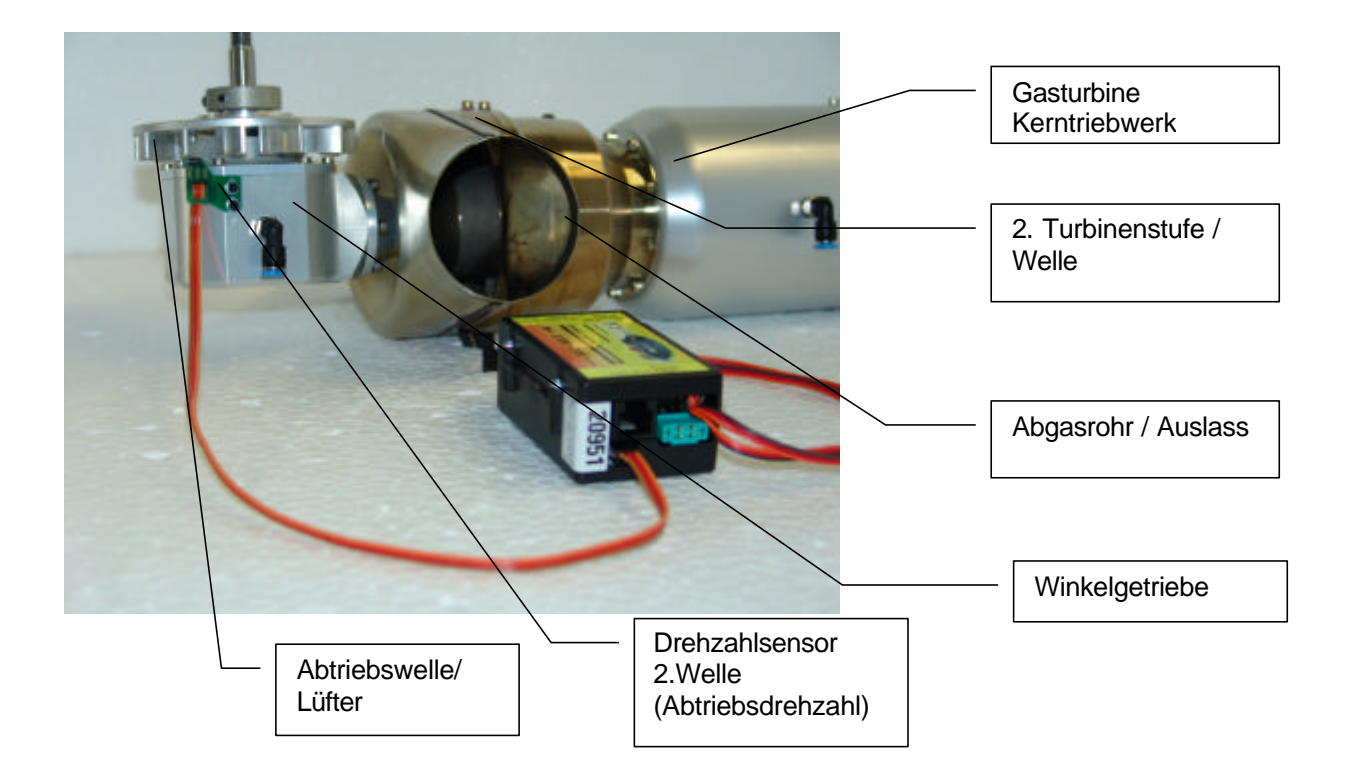

Die ECU überwacht und regelt das Triebwerk unter anderem durch die Messung der Abtriebswellendrehzahl und somit der 2. Welle. Bei defektem oder nicht eingestecktem Drehzahlsensor für die 2.Welle, lässt sich das Triebwerk zwar normal starten, aber die maximale Drehzahl der Primärturbine wird auf 65.000 1/min begrenzt (statt möglichen 165.000 1/min)!

#### **Drehzahlsensor für Abtriebswelle/ 2.Welle prüfen:**

Sobald alle elektrischen Verbindungen angeschlossen sind, kann jetzt der Drehzahlsensor für Abtriebswelle /2. Welle auf seine Funktion überprüft werden. Verbinden Sie die GSU mit dem LED- Board und schalten die Empfangsanlage ein. Das GSU- Display zeigt nun das "Einschalt".- Display.

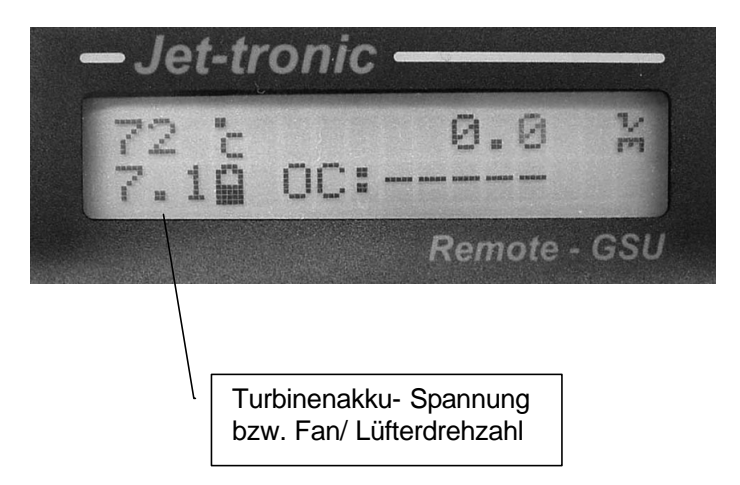

Im Display wird unten links die momentane Akkuspannung des Turbinenakkus angezeigt, drehen Sie nun den Fan/ Lüfter zügig einige mal durch, unten links im Display wechselt die Anzeige auf "FAN" mit der dazugehörigen Drehzahlanzeige (z.B. 250 oder höher).

**Achtung:** Das Triebwerk niemals ohne Last betreiben, nur im eingebauten Zustand und mit Hauptrotorblätter!

Die maximal mögliche Abtriebswellendrehzahl kann im Limits- Menü eingestellt werden.

Falls die Drehzahlmessung der Abtriebswelle erst im Flug/Betrieb nach einiger Zeit ausfällt, wird die Drehzahl des Kerntriebwerks auf den maximalen Drehzahlwert begrenzt der im aktuellen Triebwerkslauf erreicht wurde, bevor die Drehzahlmessung ausgefallen ist.

## **Elektrisches Verbindungsschema**

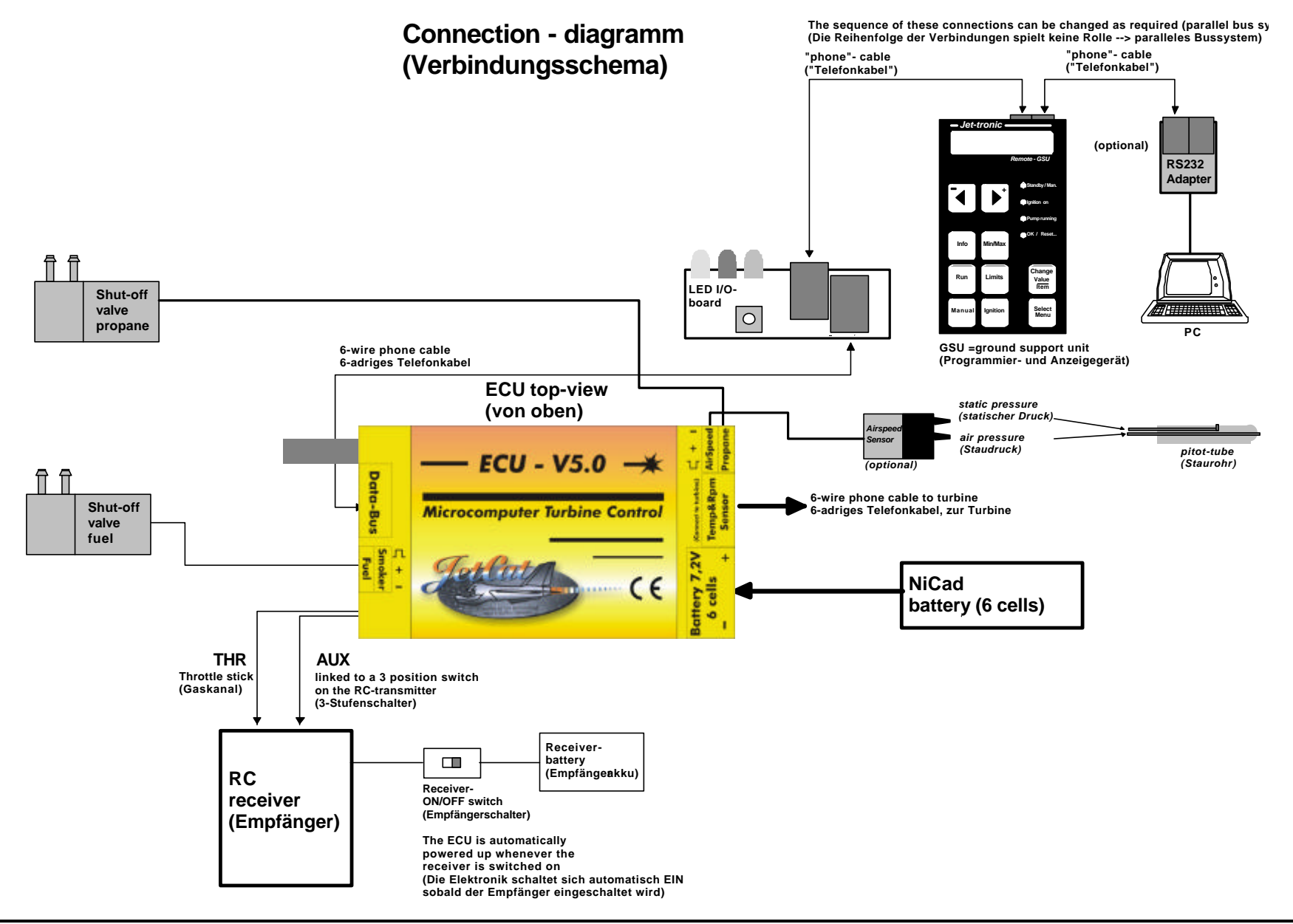

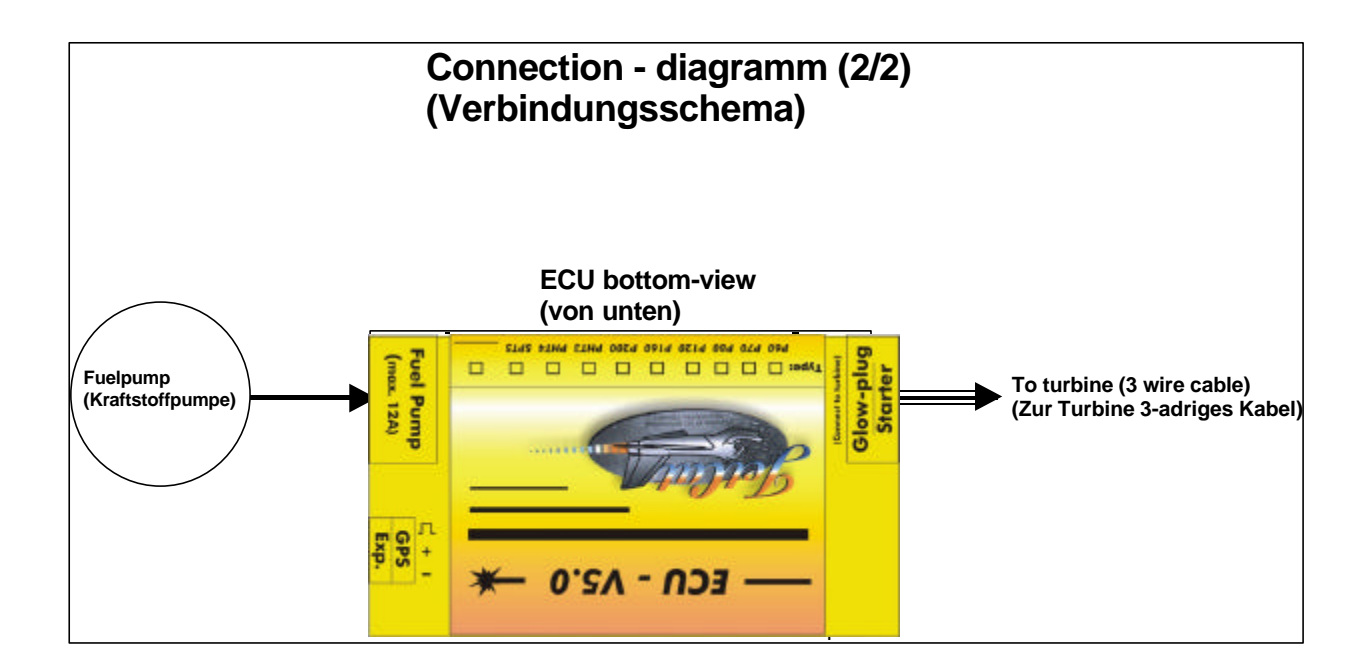

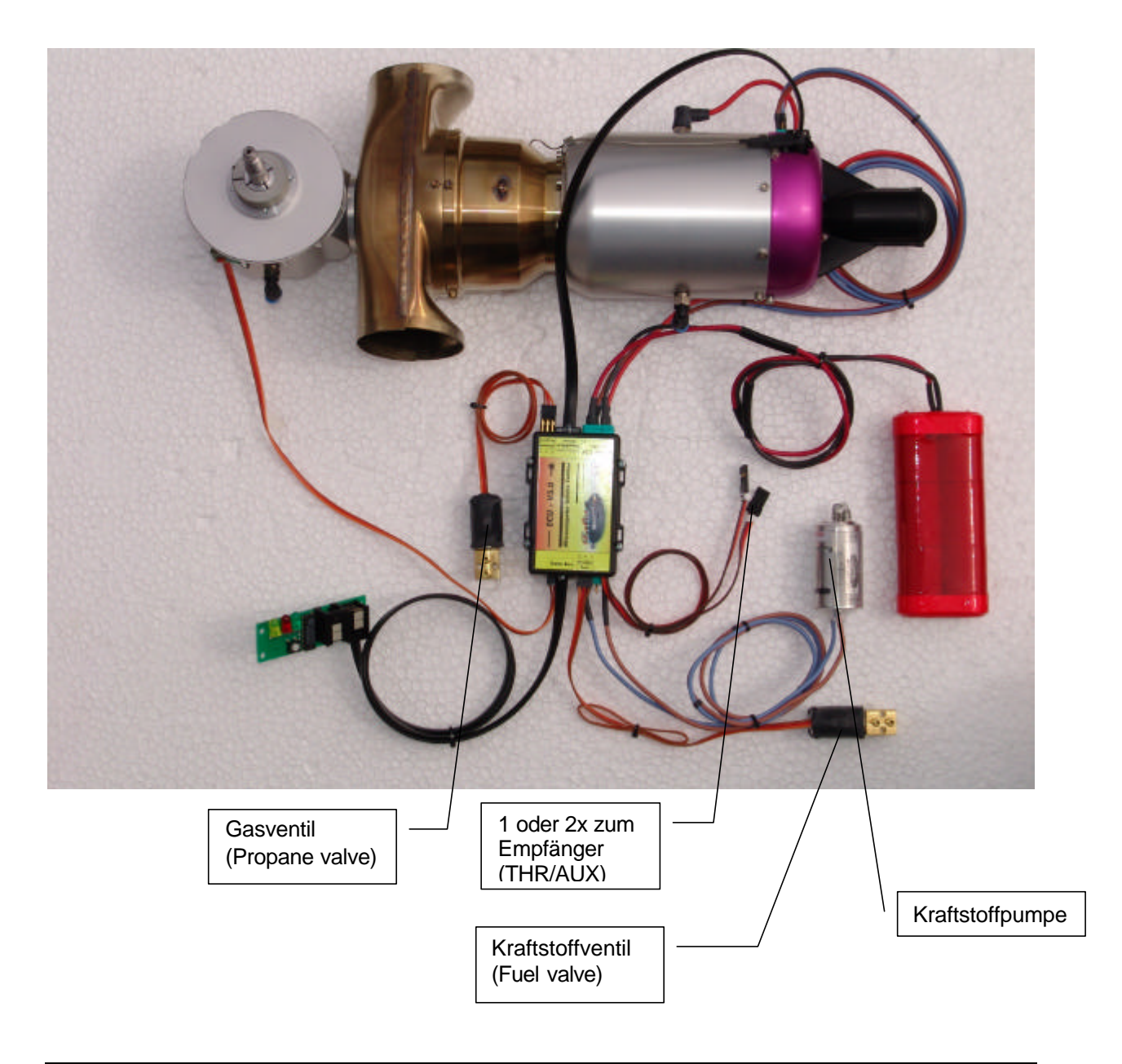

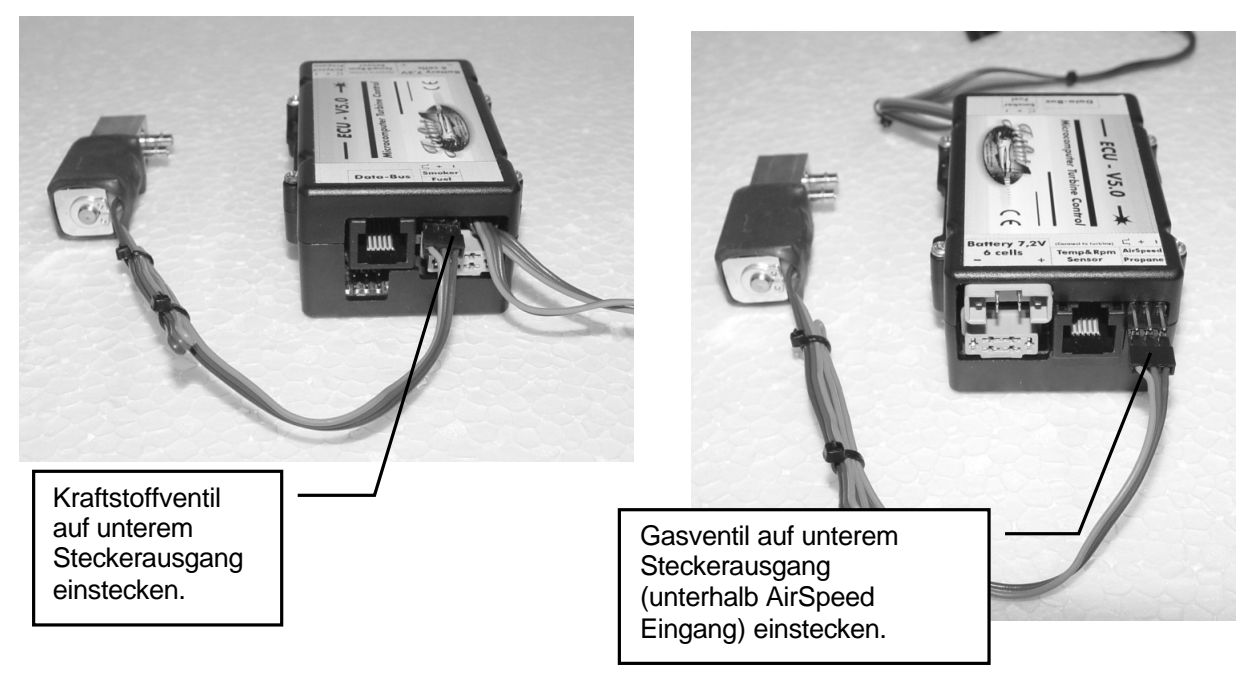

### *Stromversorgung*

Die Stromversorgung aller Betriebskomponenten der Turbine (Starter/ Glühkerze / ECU / Kraftstoffpumpe / Ventile...) erfolgt aus einem einzigen 6 zelligen Versorgungsakku welcher direkt an die ECU angesteckt wird.

**Achtung**: Auf gar keinen Fall dürfen Schalter o.ä. in die Akkuzuleitung eingebaut werden!!!

Die Stromversorgung der ECU wird automatisch eingeschaltet sobald der Empfänger eingeschaltet wird. Pro Flug (ca. 10min., inkl. Start und Nachkühlen) werden ca. 400-500 mAh Kapazität aus dem Akku entnommen. Der beiliegende schnelladefähige 2400mAh NiCd Akku muss daher nach spätestens vier Flügen nachgeladen werden!

### **Laden des Versorgungsakkus**

Zum Aufladen des Versorgungsakkus ist dieser im Normalfall von der Elektronik zu trennen. Alternativ kann der Akku angesteckt bleiben und über ein V-Kabel das Ladegerät verbunden werden. Die ECU darf auf keinen Fall direkt alleine mit einem Ladegerät verbunden werden (d.h. ohne angeschlossenen Akku)! Sollte der Akku über ein V- Kabel geladen werden, dann darf auf keinen Fall ein Ladegerät mit REFLEX- Ladeverfahren verwendet werden. Ist das REFLEX- Ladeverfahren abschaltbar, dann kann das REFLEX- Ladegerät selbstverständlich zum Laden eingesetzt werden. Beachten Sie bitte, ob nach dem Ein- und Ausschalten des REFLEX- Ladegerätes, das REFLEX-Ladeverfahren weiterhin ausgeschaltet ist!! In den meisten Fällen wird das REFLEX- Ladeverfahren, nach dem Einschalten wieder aktiviert!!

**Hinweis:** Ab ECU- Softwareversion 5.00J kann im Limits- Menü (= Battery Type) der verwendete Akkutyp ausgewählt werden. Die Auswahl lässt "NiCad" (mind. 2400mAh) oder "LiPo" (mind. 3300mAh) zu. Als Standarteinstellung ist "NiCad" voreingestellt. Beachten Sie bitte die Ladevorschriften der jeweiligen Akkuhersteller!!

## **Kraftstoff / Kraftstoffversorgung**

Als Kraftstoff kann Kerosin (Jet-A1) oder Petroleum verwendet werden dem ca. 5% Öl beigemischt ist.

#### Faustformel: **1 Liter Öl auf 20 Liter Kraftstoff**

Als Schmieröl kann spezielles Turbinenöl verwendet werden (z.B. Aeroshell 500).

Beachten Sie bitte, dass nicht alle Turbinenöle mit Petroleum mischbar sind!!

### *Verbindungsdiagramm Kraftstoffversorgung/Schmiersystem*

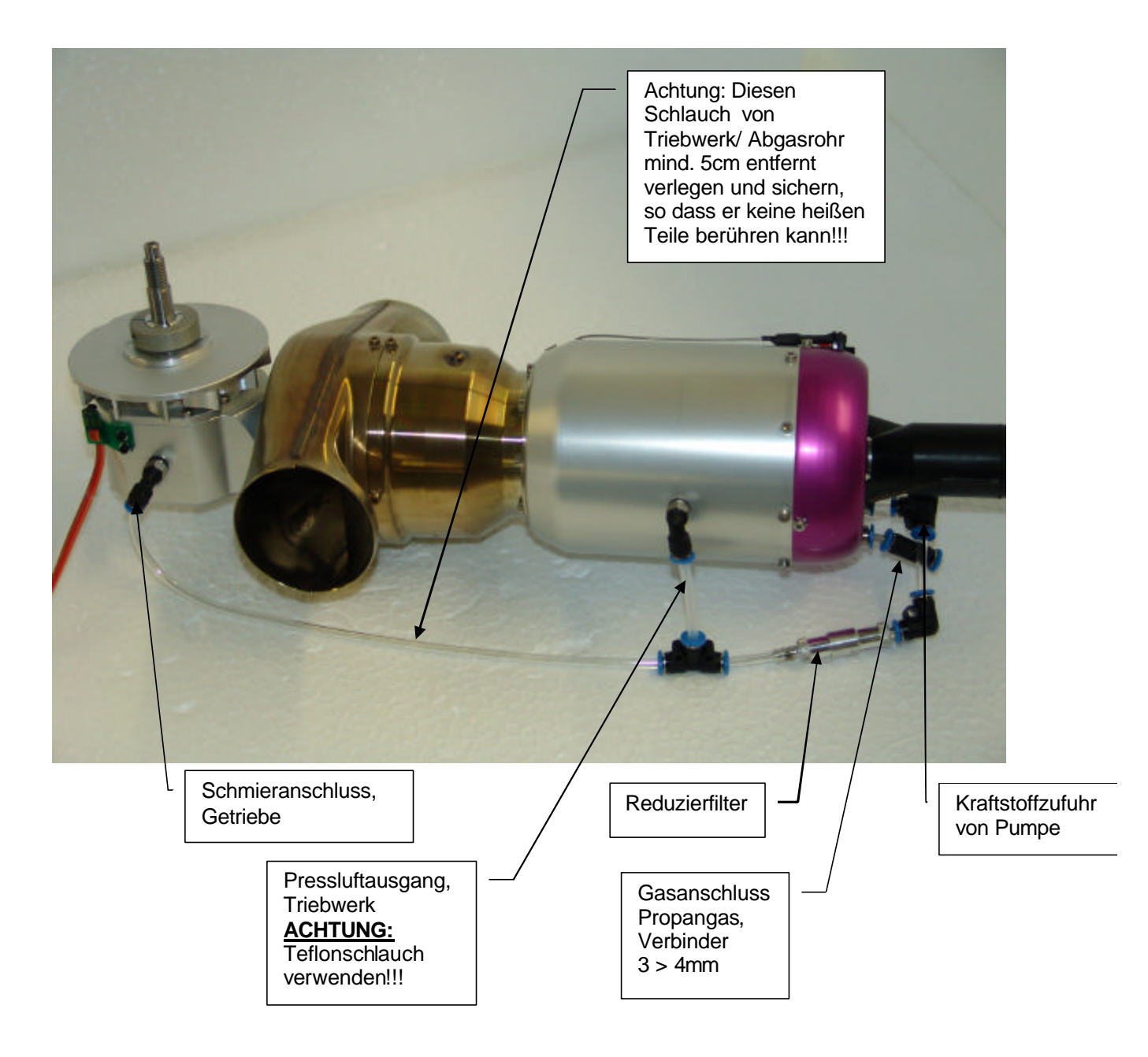

## *Kraftstofftank Verbindungsdiagramm*

Die hier vorgeschlagene Version hat den Vorteil, dass eventuelle Undichtigkeiten im Befüllsystem keinen Einfluss auf die Kraftstoffversorgung der Turbine haben.

Es wird generell empfohlen, die Schlauchlänge auf der Saugseite der Pumpe so gering als möglich zu halten (Gefahr von starker Unterdruckbildung → Kavitationsblasenbildung). Auf der Druckseite der Pumpe ist die Schlauchlänge relativ unkritisch.

## $\overset{\circ}{\mathcal{O}}$  Wichtig:

Die Anschlüsse am Kraftstoffabsperrventil so anschließen wie in der Zeichnung angegeben. D.h. der Schlauch welcher vom Kraftstoffilter kommend auf das Ventil gesteckt wird, muss in Richtung des schwarzen Schrumpfschlauch (am Ventil) zeigen!

#### Tipp:

Die Anschlusschläuche lassen sich relativ leicht über die Anschlussnippel des Kraftstoffventils schieben, wenn man den Schlauch am Ende etwas anwärmt (mit Feuerzeug oder Fön).

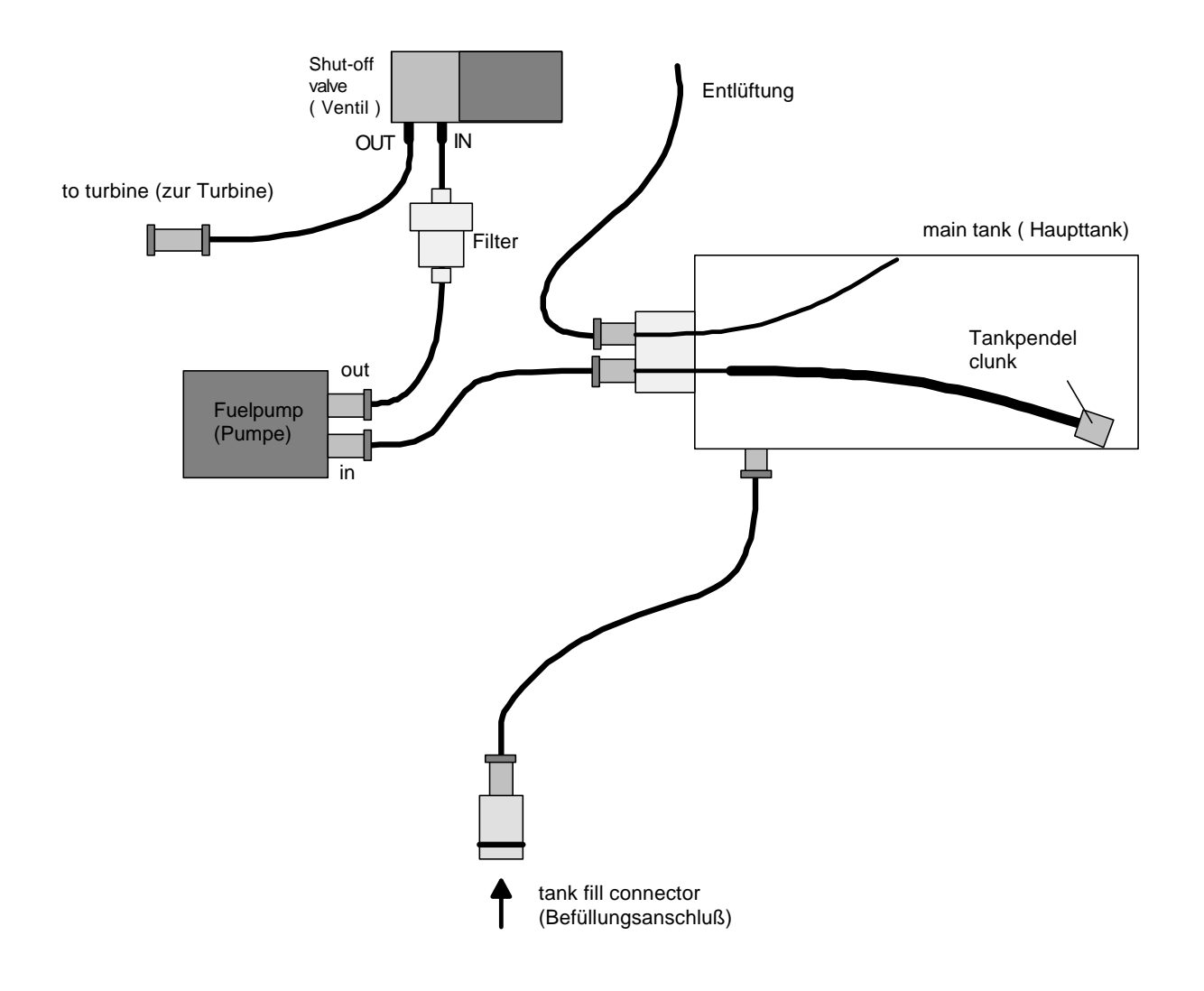

## **Kraftstoffpumpe einstellen**

Nachdem die Turbine auf Hilfsgas gezündet hat wird die Turbinendrehzahl durch den Anlassermotor weiter hochgefahren. Bei 9000 U/min wird dann von der Elektronik die Kraftstoffpumpe auf minimaler Leistung zugeschaltet. Ausgehend von dieser Startspannung wird dann die Turbine durch langsames erhöhen der Pumpenspannung hochgefahren. Die Pumpenspannung mit der die Pumpe unmittelbar nach der Zündung versorgt wird, wurde bei der Auslieferung bereits werkseitig voreingestellt. Beim Austausch der Kraftstoffpumpe bzw. der ECU kann es jedoch erforderlich sein die Pumpenanlaufspannung nachzujustieren.

Zur Einstellung der Pumpenanlaufspannung verfügt die ECU über eine Spezialfunktion die wie folgt aufgerufen werden kann.

- 1. Kraftstoffversorgung zur Turbine unterbrechen (Kraftstoffversorgungsleitung ggf. in den Tanküberlauf zurückführen). Wird die Kraftstoffversorgung nicht unterbrochen, wird die Turbine durch den nachfolgenden Einstellvorgang mit Kraftstoff geflutet, was beim nächsten Startvorgang unweigerlich zu einem Heißstart führt!!!
- 2. Elektronik ausschalten und GSU einstecken (Fernsteuersender nicht notwendig).
- 3. Taste "Change Value/Item" auf der GSU drücken und halten
- 4. Elektronik einschalten
- **5.** Taste "Change Value/Item" erst dann loslassen wenn im Display der GSU folgendes erscheint:

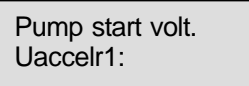

Die Pumpe kann nun durch Drücken und halten der "RUN" Taste gestartet/getestet werden. Zum Erhöhen der Anlaufspannung um einen Schritt die Taste ? + drücken.

Zum Erniedrigen der Spannung um einen Schritt die Taste ? - drücken Die Anlaufspannung sollte so eingestellt werden, dass die Pumpe in jeder Stellung gerade sicher anläuft und der Kraftstoff "tropfenweise" dosiert wird (Taste RUN ggf. mehrmals drücken).

Sinnvolle Werte der Anlaufspannung liegen zwischen 0.1 und 0,25V (Standartwert: 0,2Volt)

Am Ende des Einstellvorganges die Taste "Manual" drücken um die neu ermittelte Einstellung abzuspeichern und in den Normalbetrieb überzugehen.

#### Generell gilt:

Anlaufspannung zu klein:

Ist die Anlaufspannung zu gering eingestellt kann es sein, dass die Pumpe zwar mit Spannung versorgt wird, sich aber tatsächlich nicht dreht  $(+)$  rote "Pump running" LED ist ein, aber Pumpe dreht sich nicht). Dies hat zur Folge dass die Turbine nach dem Zünden u.U. sehr lange auf Hilfsgas läuft und keine Drehzahl aufnimmt, da kein Kraftstoff gefördert wird. Ist diese Zeit zu lange (>10s) bricht die Elektronik den Startvorgang mit der Fehlermeldung: "AccTimOut" (=Zeitüberschreitung für den Hochfahrvorgang), bzw. "Acc. Slow" (=Beschleunigung zu gering) ab.

Anlaufspannung zu groß:

Ist die Anlaufspannung zu hoch eingestellt, wird anfänglich zu viel Kraftstoff eingespritzt, was in der ersten Startphase zu einer starken Flammenbildung hinter der Turbine führen kann. D.h. die Turbinendrehzahl ist noch zu gering im Verhältnis zu der eingespritzten Kraftstoffmenge.

## **Hilfsgas Anschlußdiagramm**

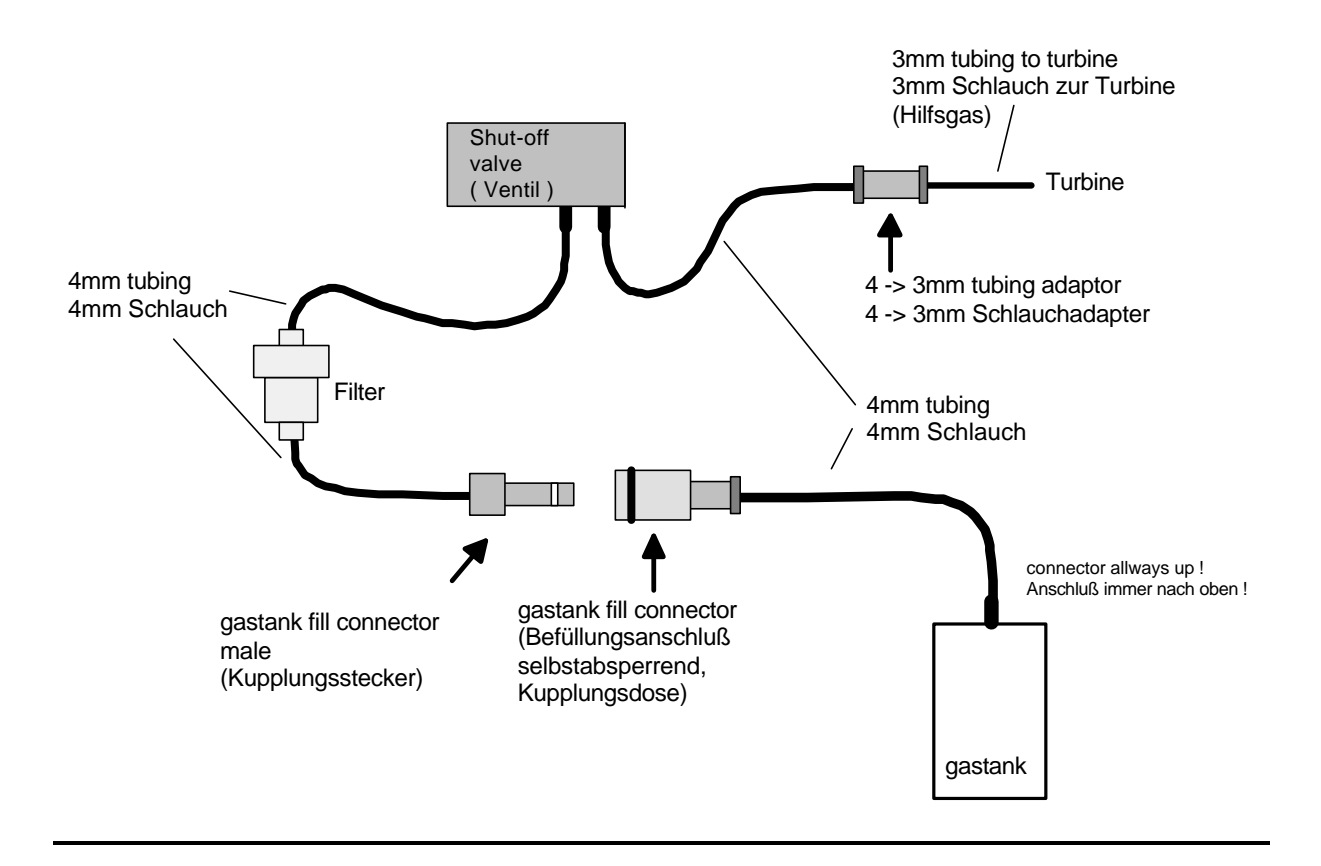

## $\stackrel{\text{{\sf d}}}{\mathcal{O}}$  Wichtig:

Die Anschlüsse am Gasventil so anschließen wie in der Zeichnung angegeben. D.h. der Schlauch welcher vom Gasfilter kommend auf das Ventil gesteckt wird, muss in Richtung des schwarzen Schrumpfschlauch (am Ventil) zeigen!

### Tipp:

Die Anschluss-Schläuche lassen sich relativ leicht über die Anschlussnippel des Gasventils schieben, wenn man den Schlauch am Ende etwas anwärmt (Feuerzeug oder Fön).

Der Anschlussnippel des Gastanks soll nach oben zeigen (sonst fließt Flüssiggas in die Leitungen). Eine Entlüftung des Gasbehälters ist nicht notwendig, da dieser sich erfahrungsgemäß auch ohne Entlüftung zu ca. 2/3 füllt.

In den Gas Befüllanschluss sollte bei jedem Füllvorgang etwas Silikonöl (o.ä.) gegeben werden um die O-Ringe der Kupplungsdose sowie die Dichtringe im Gasventil zu schmieren (Propan/Butangas wirkt sehr stark entfettend).

## *Gasfüllflasche*

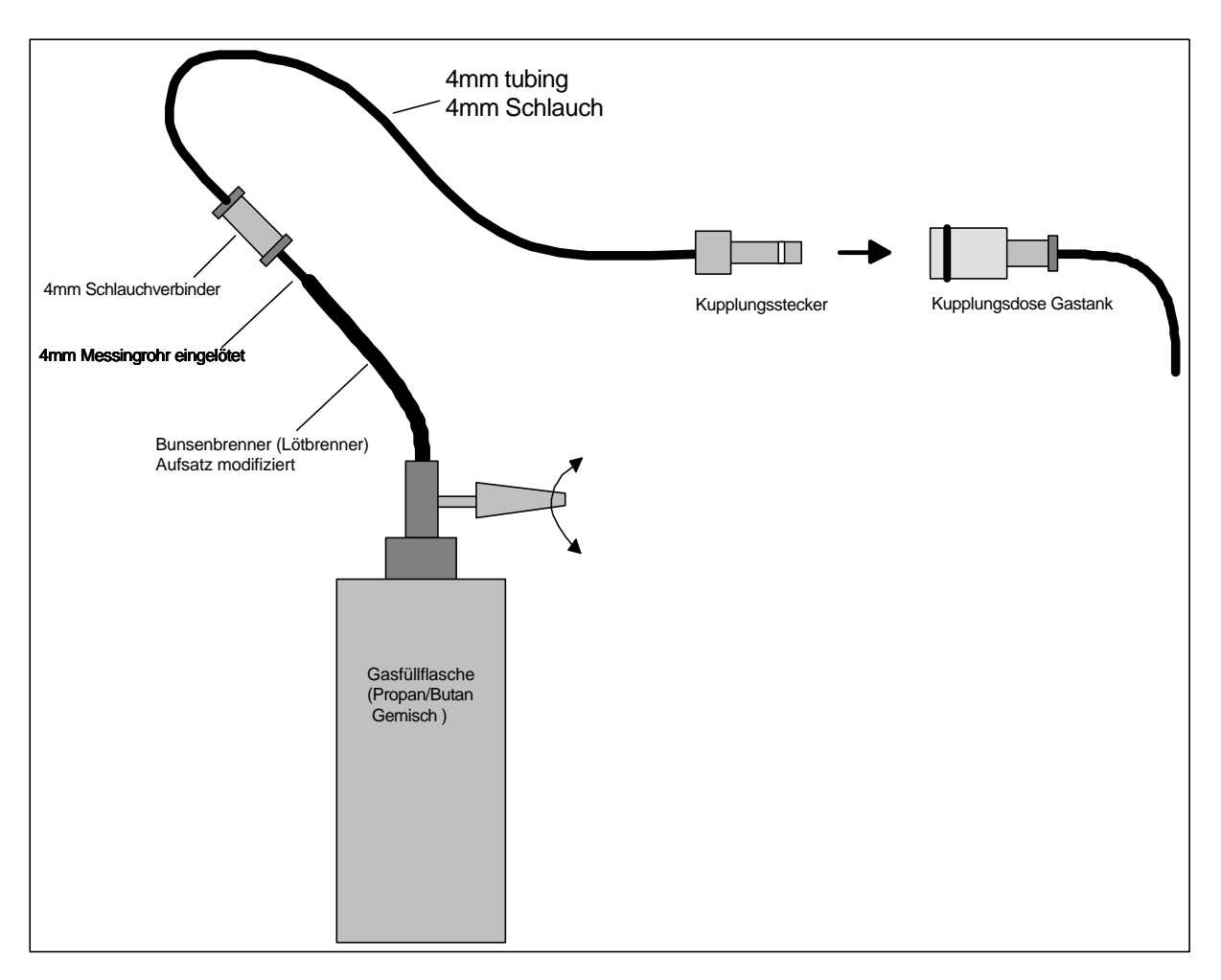

### **Befüllen des Gastanks**

Zum Befüllen des Gastanks wird anstelle des Kupplungssteckers, welcher in Richtung des Gasventils abgeht, z.B. eine Gaslötflasche angesteckt.

Der Füllvorgang läuft dann wie folgt ab:

- 1. Kupplungsstecker der Gasfüllflasche in die selbstabsperrende Kupplungsdose einstecken.
- 2. Gasfüllflasche auf den Kopf stellen.
- 3. Ventil der Gasfüllflasche aufdrehen  $\rightarrow$  Flüssiggas fließt in den Gastank.
- 4. Kurz bevor der Gasfuß zum Stillstand kommt, die Gasfüllflasche wieder zurück in die normale aufrechte Position bringen  $\rightarrow$  das noch in den Schläuchen befindliche Flüssiggas wird hierdurch vollständig in den Gastank gedrückt.
- 5. Ventil der Gasflasche wieder zudrehen.
- 6. Gasfüllflasche durch lösen der Schnellkupplung trennen.
- $\stackrel{\text{{\rm ad}}}{\longrightarrow}$  Hinweis:

Propan/Butangas hat eine stark entfettende Wirkung, deshalb vor dem Befüllen jeweils ein paar Tropfen Silikonöl o.ä. in die Kupplungsdose geben, damit die darin befindlichen O-Ringe nicht trocken laufen und die Schnellkupplung undicht wird. Ein Teil des Öls wird hierdurch auch in das Gasventil getragen und schmiert dort ebenfalls die Ventilteile.

## **Glühkerze**

Als Glühkerze wird eine normale 3er bis 5er Kerze eingesetzt. Die Glühwendel muss ca. 3-4mm herausgezogen sein (z.B. mit einer Stecknadel) und hellrot glühen (Die Glühspannung kann ggf. im Limits Menü nachgestellt werden, siehe Seite 41, Standartwert=2,25 für 5er Kerzen).

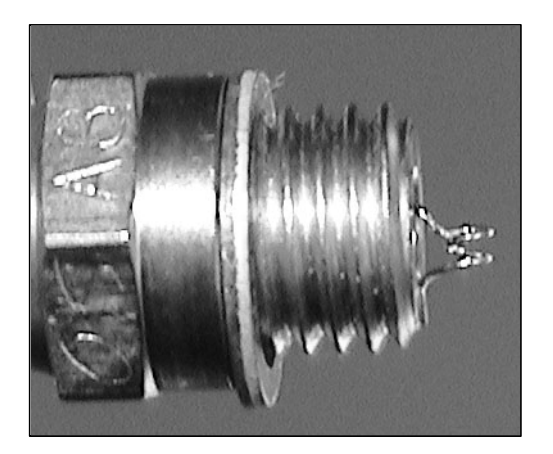

## *Einstellen der Glühkerze*

Um die Glühkerzenspannung nach- bzw. einzustellen ist wie folgt vorzugehen:

- 1. Den Parameter "GlowPlug Power" im LIMITS Menü anwählen (blättern mit den +/- Tasten).
- 2. Die Taste Change Value/Item drücken und halten  $\rightarrow$  Die Glühkerze wird eingeschaltet und der Editierpfeil erscheint vor dem Spannungswert im Display. Die Glühspannung kann nun mit den +/- Tasten eingestellt werden (dabei die Change Value/Item Taste gedrückt halten). Die Glühspannung so einstellen, dass die herausgezogene Wendel hellrot glüht.
- 3. Sobald die Change Value/Item Taste wieder losgelassen wird, ist der neue Wert gespeichert und die Kerze wird abgeschaltet

## **Anschlüsse an der Turbine**

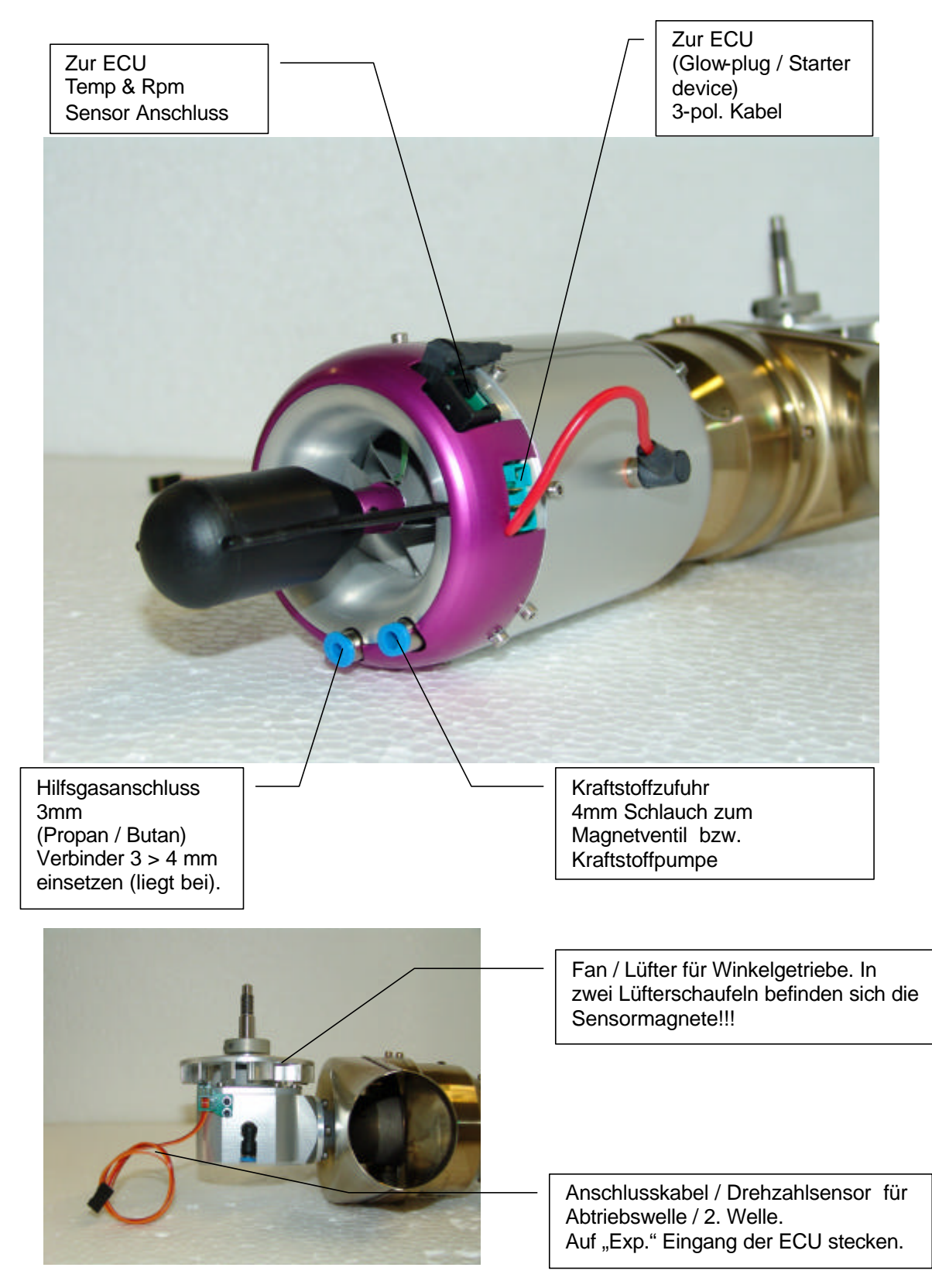

Der Fan/ Lüfter sollte zuerst auf die Abtriebswelle geschoben und mit dem Klemmring befestigt werden. Nun den Drehzahlsensor mit den beiliegenden Innensechskantschrauben am Getriebegehäuse anschrauben, die Schrauben sind mit mittelfestem Sicherungsmittel zu sichern. Achten Sie bitte auf den Abstand (max. 1 mm) zwischen dem Drehzahlsensor und den Lüfterschaufeln.

## **Die LED Platine**

Die LED-Platine dient zum einen als"Verteilerkasten" für den Datenbus der ECU und verfügt außerdem über 3 Leuchtdioden die über den aktuellen Zustand der Jet- tronic informieren. Idealerweise wird die LED-Platine so eingebaut, dass die nach außen zeigende Anschlussbuchse (in Richtung der 3 Leuchtdioden) am Modell leicht zugänglich ist und die Leuchtdioden problemlos eingesehen werden können. In die nach außen zeigende Anschlussbuchse wird normalerweise die GSU (=Programmier- und Anzeigegerät) für Service- bzw. Programmierzwecke eingesteckt. Weiterhin verfügt die LED-Platine über einen kleinen Taster, mit Hilfe dessen die Fernsteuerung eingelernt werden kann, sowie verschiedene Einstellfunktionen aktiviert werden können.

## **Abbildung 1**

Erklärung der Leuchtdioden auf der LED Platine

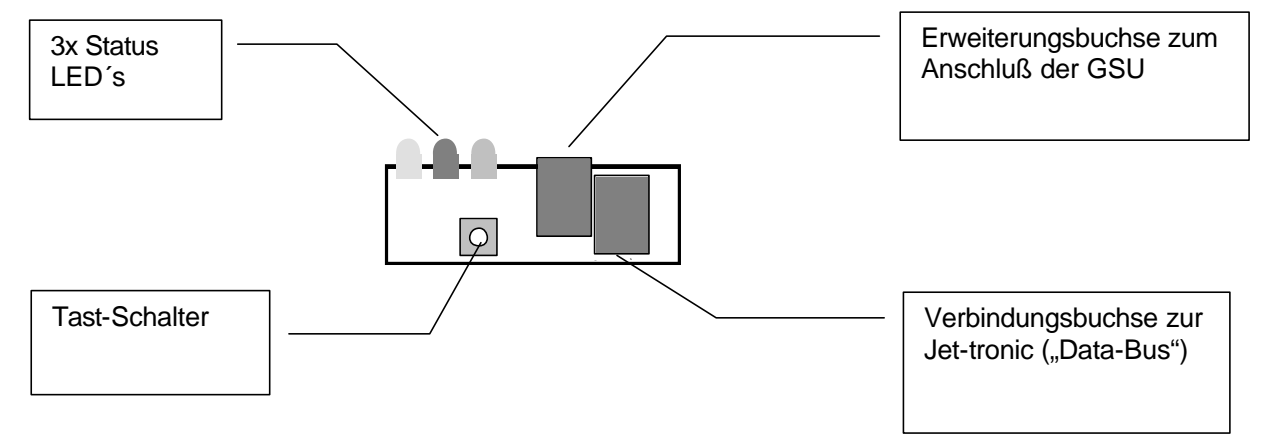

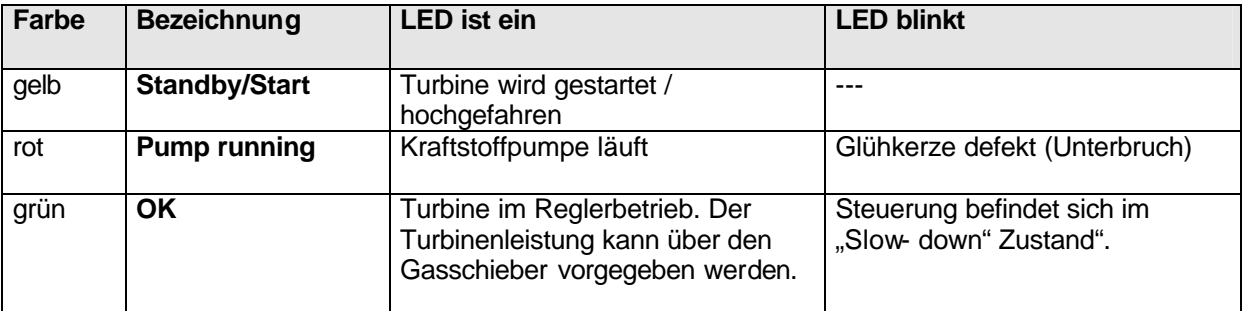

#### **Sonderfunktionen:**

Wenn die gelbe und grüne Leuchtdiode gleichzeitig blinken ist der Versorgungsakku leer und muss nachgeladen werden.

## **Das Anzeige- und Programmiergerät (GSU)**

Das Bedien- und Anzeigegerät kann jederzeit (auch im Betrieb) an die Jettronic angesteckt werden, um aktuelle Betriebsparameter anzuzeigen oder Einstellungen zu verändern.

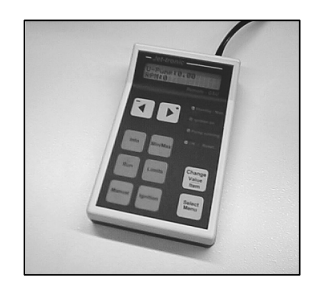

### *Beschreibung der Bedienelemente*

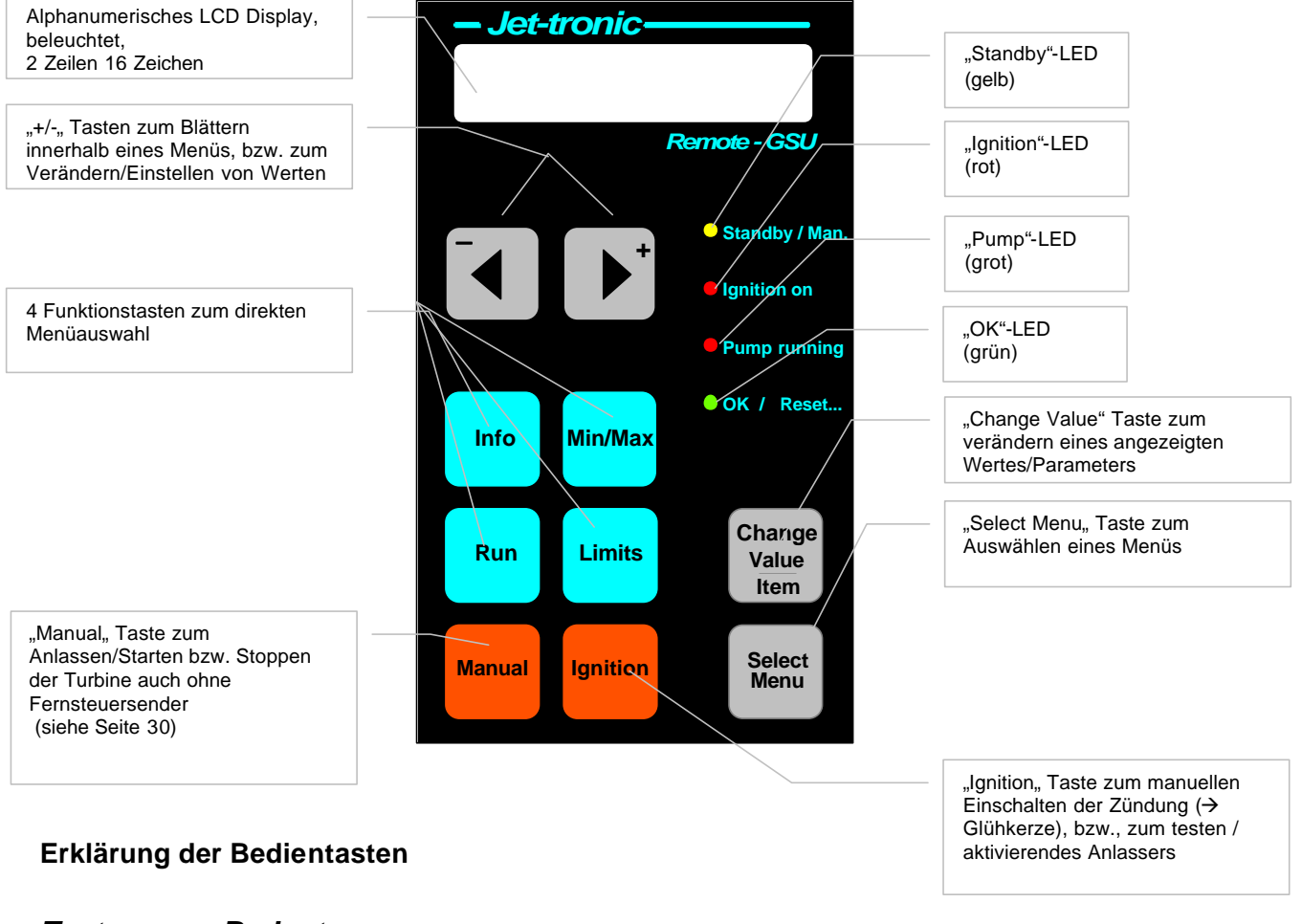

### *Taste Bedeutung*

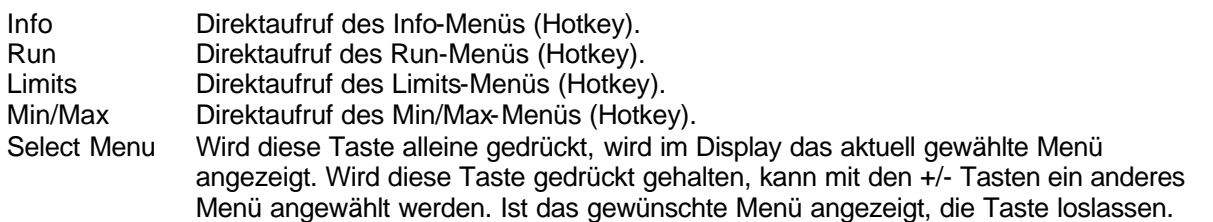

Change Value/Item

Durch Drücken und Halten dieser Taste kann der im Display angezeigte Wert mit den +/- Tasten verändert werden. Solange der Wert verändert werden kann erscheint im Display ein kleiner Pfeil vor dem Wert. Wenn der angezeigte Wert nicht verändert werden kann (z.B. aktuelle Drehzahl bzw. Temperatur) erscheint die Information "Value/Item can not be changed" (=Wert kann nicht verändert werden) im Display der GSU.

### **Erklärung der Leuchtdioden auf der GSU**

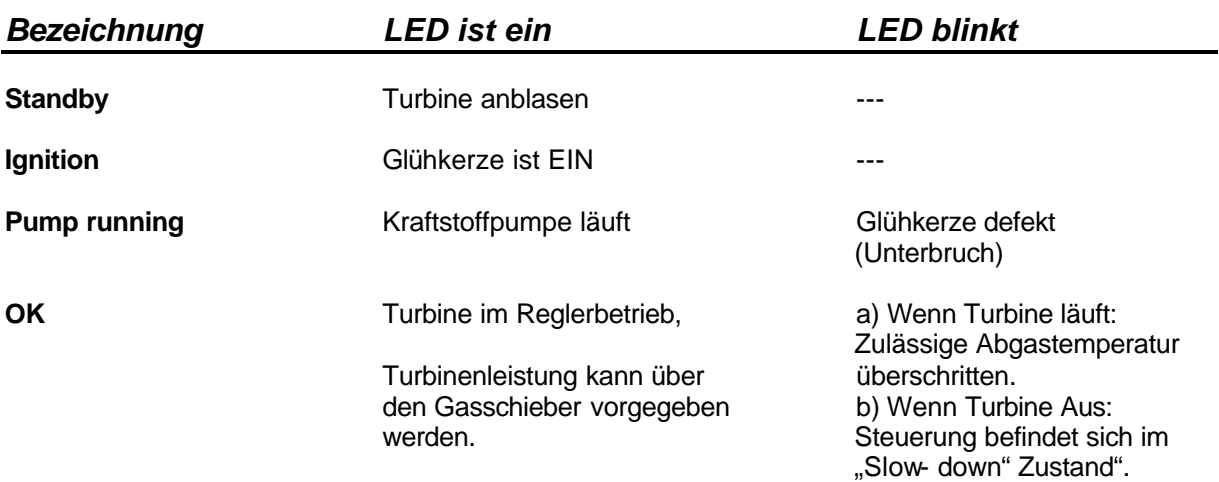

#### Sonderfunktionen:

Wenn die Leuchtdioden "Standby" und "OK" gleichzeitig blinken ist der Versorgungsakku nachzuladen.

### **Menüstruktur**

Alle Einstellparameter sind in sogenannten Menüs abgelegt und können mittels der GSU angezeigt bzw. verändert werden.

#### **Die zur Verfügung stehenden Menüs sind:**

- RUN- Menü
- INFO- Menü
- MIN/MAX-Menü
- STATISTICS- Menü
- RC-Check-Menü
- GPS-Menü (falls aktiviert)
- Test Menü
- Limits-Menü

### *Anwahl eines Menüs*

Die verschiedenen Menüs können entweder direkt mit den entsprechenden Tasten auf der GSU angewählt (→ Hotkeys) werden, oder durch Drücken und Halten der Taste "Select Menu". Mit den +/-Tasten kann dann das gewünschte Menü ausgewählt werden.

Die verschiedenen Optionen innerhalb eines Menüs können durch alleiniges Drücken der +/- Tasten angezeigt/durchgeblättert werden.

### *Verändern von Werten/Parametern in einem Menü*

Um einen angezeigten Wert zu verändern wird die Taste "Change Value / Item" gedrückt gehalten, mit den +/- Tasten kann dann der Wert verändert werden.

## **Fernsteueranlage**

#### Sonstige Einbauhinweise:

Die ECU der Turbine sollte nicht direkt neben dem Empfänger platziert werden (Abstand > 6cm) Die Kabel der ECU (Akku, Pumpe, Datenbus, Kabel zur Turbine) soweit möglich, von anderen Kabeln der Empfangsanlage (z.B. Servokabel) getrennt verlegen!

#### **Und nie vergessen:**

!!! Vor dem Erstflug, oder nach dem Einbau zusätzlicher Komponenten, Reichweitentest durchführen!!! (mind. 60m mit eingeschobener Antenne)

## *Aktivieren/Einstellen des AUX Kanal Modus (AUX- Kanal Funktionen)*

Bei 2- Wellen-Helikoptertriebwerken ist die ECU standartmässig so programmiert, dass die Triebwerkssteuerung nur über einen einzigen Empfängerkanal erfolgt (= Gasknüppel, THR)

Der AUX- Kanal (=3-Stufenschalter) kann jedoch aktiviert werden, um weitere Funktionalitäten der ECU zu nutzen (z.B. bei SPH5, Drehzahlumschaltung und somit unterschiedliche Systemdrehzahlen). (Parameter: "AUX-channel Func" im LIMITS Menü).

Zur Aktivierung/Änderung der AUX- Kanalfunktion führen Sie folgende Schritte aus:

- GSU einstecken und Empfänger einschalten
- LIMITS Taste drücken  $($   $\rightarrow$  das Limits Menü wird aufgerufen).
- Mit der mit den **?** oder ? + Tasten blättern bis der Parameter: "AUX- channel func" angezeigt wird.
- **Change Value** Taste gedrückt halten und mit **? -** oder **? +** Tasten eine der drei Optionen auswählen.

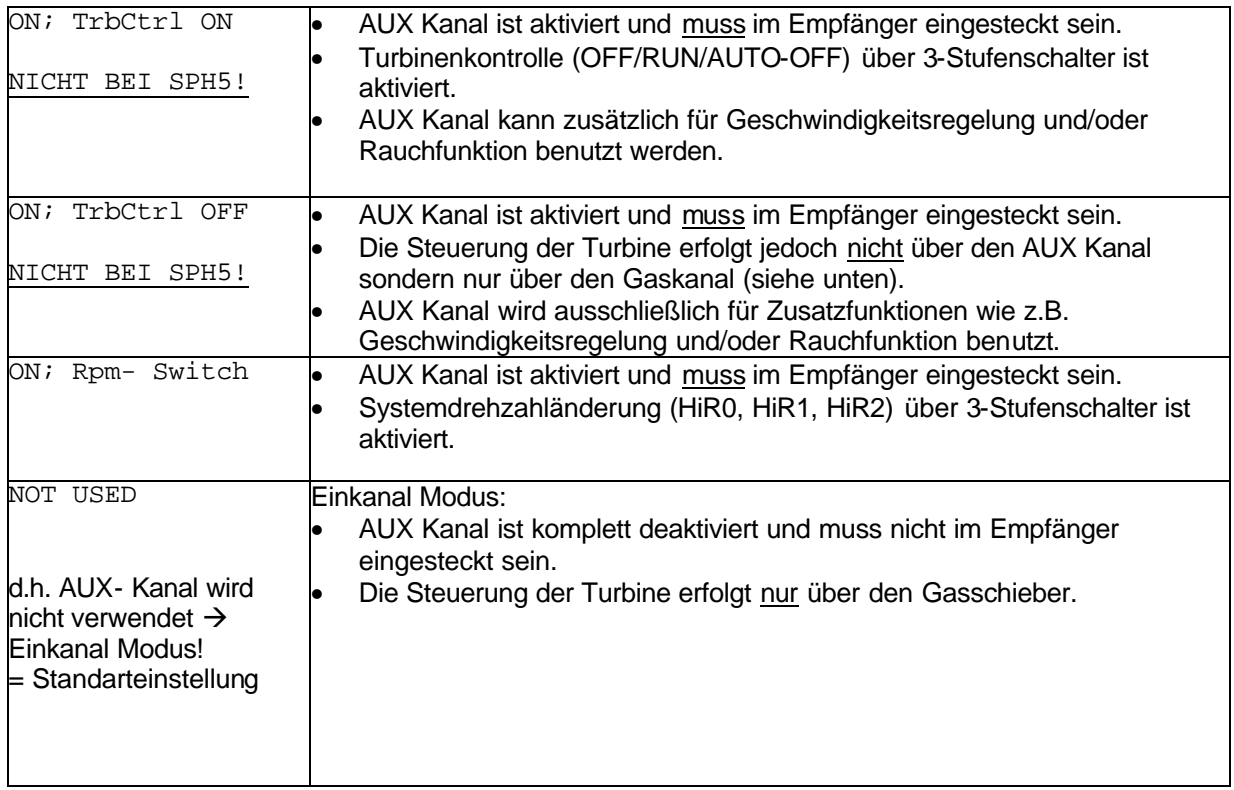

#### **Turbine im starten/stoppen**

- Um die Turbine zu starten, muss der Gasschieber zunächst in die untere (Aus) Position geschoben werden  $\rightarrow$  Alle LED´s sind aus.
- Anschließend den Gasschieber in die mittlere (Leerlauf) Position schieben. Die LED ´s zeigen nun die Startblinksequenz (→ grün → rot → gelb, → grün → rot → gelb…usw.) an. In dieser Position für ca.2 Sekunden verbleiben.
- Nun den Gasschieber in die obere (Vollgas) Position bringen  $\rightarrow$  die Turbine wird gestartet. Um den Startvorgang zu unterbrechen oder die Turbine auszuschalten, muss der Gasschieber in die untere (Aus) Position geschoben werden.

Das Nachkühlen der Turbine erfolgt in diesem Fall immer und kann nicht deaktiviert werden.

### *Einlernen der Fernsteueranlage*

Bevor die ECU das erste Mal benutzt werden kann, müssen zuerst die Gasschieber sowie ggf. die Positionen des Dreistufenschalters der verwendeten Fernsteuerung eingelernt werden. Vor dem Einlernen der Fernsteuerung müssen Sie festlegen ob Sie die ECU im Einkanal (AUX- Kanal deaktiviert) oder Zweikanalmodus (AUX- Kanal ist aktiviert) betreiben möchten (siehe auch S. 23). Standardmäßig ist der Einkanalmodus voreingestellt.

Zum Einlernen sind dann die folgenden Schritte notwendig:

- 1. Die Elektronik ausschalten und die beiden Servoanschlusskabel der Elektronik an den Empfänger anschließen (THRottle = Gasschieber, AUX= 3 Stufenschalter) und den Pumpenakku anschließen (vgl. Anschluss-Schema). Da die Turbine standartmässig nur über den Gasschieber gesteuert wird, muss das AUX- Kabel nicht zwingend im Empfänger eingesteckt sein (siehe auch S. 23). Das Fernbediengerät (GSU) an die Elektronik anstecken.
- 2. Sender einschalten und sicherstellen, dass alle Dualrate- oder Exponentialfunktionen sowie Servoverlangsamungsfunktionen für den Gasschieber und den Schaltkanal senderseitig rückgestellt (=100%) bzw. ausgeschaltet sind. Weiterhin dürfen keine Mischer bzw. Mischfunktionen aktiviert sein. Die beiden benötigten Kanäle dürfen sich nicht beeinflussen und sollten auch nicht von anderen Kanälen beeinflusst werden.
- 3. Drücken und Halten der "Select Menu" Taste auf der GSU, dann die Jet- tronic einschalten (über den Empfängerschalter).

<sup>(8)</sup> Hinweis:

Anstatt der "Select Menu" Taste auf der GSU, kann auch die kleine Taste auf der LED-Platine verwendet werden.

Die Taste loslassen sobald die drei LED´ s die folgende Blinksequenz zeigen:

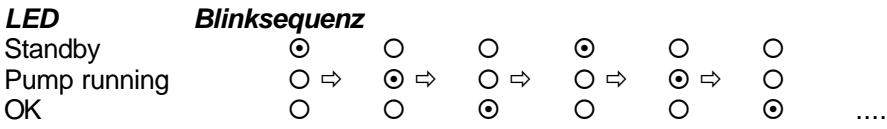

Das Display der GSU zeigt gleichzeitig die Meldung:

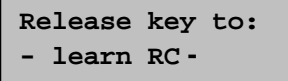

 $\rightarrow$  "Taste loslassen um Fernsteuerung einzulernen"

Diese Prozedur bewirkt, dass ein spezieller Betriebsmodus zum Einlernen des Gasschiebers aufgerufen wird  $\rightarrow$  . Teach In"

Sobald die Taste losgelassen wurde leuchtet die grüne "OK" LED auf. Das Display der GSU zeigt die Meldung:

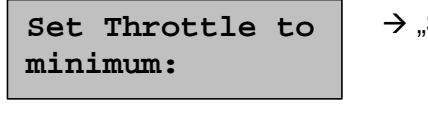

Stelle Gasschieber auf Minimum = AUS Position"

4. Der erste Schritt zum Einlernen der Fernsteueranlage beginnt nun mit dem Einlesen der Gasschieber in der "AUS" Position. Sobald dies erfolgt ist, eine Taste drücken  $\rightarrow$  die rote "Pump running" LED leuchtet auf. Zur Kontrolle wird im Display der GSU unten rechts ein Zahlenwert eingeblendet der sich proportional zur Gasschieberstellung (=Impulsbreite des Signals vom Empfänger) verändert. Nachdem durch Drücken einer Taste die "AUS" Gasschieberposition abgespeichert wurde zeigt nun das Display der GSU den Nächsten Schritt an:

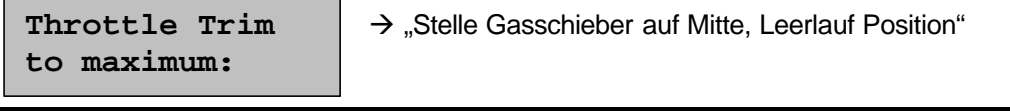

5. Im diesem Einlernschritt ist der Gasschieber in mittlere Position zu schieben, sobald dies erfolgt ist, eine Taste drücken  $\rightarrow$  die gelbe "OK" LED leuchtet auf und das Display der GSU den Nächsten Einlernschritt an:

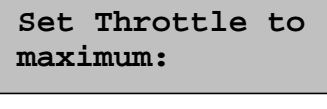

 $\rightarrow$  . Stelle Gasschieber auf Maximum =Vollgas Position"

6. Im letzten Einlernschritt ist der Gasschieber auf Vollgasposition zu bringen (vordere Position), sobald dies erfolgt ist, eine Taste drücken  $\rightarrow$  die grüne "OK" LED leuchtet auf. Dies bedeutet, dass die Einlernprozedur für den Gaskanal abgeschlossen wurde. Nun wird mit dem Einlernen der Positionen des Dreistufenschalters (=AUX) fortgefahren falls der AUX Kanal aktiviert wurde und im Empfänger eingesteckt ist (siehe auch Seite S. 23). Falls dies nicht der Fall ist, ist der Einlernvorgang damit beendet. Andernfalls zeigt das Display der GSU:

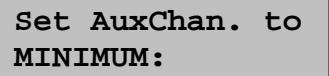

- learn RC -

- $\rightarrow$  "Stelle Dreistufenschalter auf Minimum =untere Position = niedrige Systemdrehzahl (HiR0)
- 7. Für diesen Einlernschritt ist der Dreistufenschalter (=AUX Kanal) in Position 0 (= untere Position) zu bringen, dann eine Taste drücken  $\rightarrow$  die rote "Pump running" leuchtet auf und das Display der GSU zeigt den nächsten Schritt an:

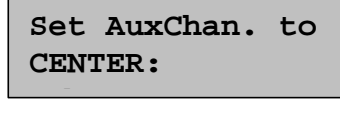

 $\rightarrow$  "Stelle Dreistufenschalter auf Mittelstellung =mittlere Position = mittlere Systemdrehzahl (HiR1)

8. Als Nächstes ist Dreistufenschalter in Position 1 = mittlere Position zu bringen, dann eine Taste drücken → die gelbe "Pump running" leuchtet auf und das Display der GSU zeigt den nächsten Schritt an:

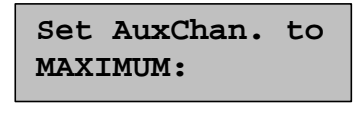

 $\rightarrow$  "Stelle Dreistufenschalter auf Maximum =vordere Position = volle Systemdrehzahl (HiR2)

9. Als letzten Schritt ist der Dreistufenschalter in Position 2 = vordere Position zubringen, dann eine Taste drücken.

Damit ist die Einlernvorgang für den Dreistufenschalter ebenfalls abgeschlossen und die Jet- tronic speichert nun die erlernten Gasschieber- bzw. Schalterpositionen und geht dann in den normalen Betriebsmodus über. Dieser Einlernvorgang muss nur dann wiederholt werden wenn die Fernsteuerung gewechselt oder verstellt wird.

Am Ende der "Einlern" Prozedur wird im Display kurz "Saving SetupDat" angezeigt. Die Elektronik geht danach in den Normalbetrieb über (Display Zeit Temperatur / Rpm an)

### *Failsafe Funktionen*

Hubschraubermodelle sind neben der eigentlichen Empfangsanlage meist noch mit vielen weiteren elektronischen Komponenten ausgerüstet, wie z.B. die ECU, Kreiselsysteme usw. Wir empfehlen daher dringend die Verwendung von PCM-Empfängern, da diese durch die digitale Übertragungstechnik kurzzeitige Störimpulse vollständig ausblenden. Bei normalen FM- Empfängern ist jeder noch so kurze Störimpuls unweigerlich sofort mit einem zufälligen Servoausschlag verbunden.

Ab ECU V4.0 kann im Failsafe- Fall (auch bei FM- Anlagen) die Turbine auf eine vorprogrammierbare Drehzahl einregeln und, sollte die Störung andauern, nach einer programmierbaren Zeit ausschalten.

Die Failsafe Auswertung wird durch Überwachung des Drosselkanals erreicht. Als Failsafe wird erkannt wenn das Empfängersignal entweder fehlt oder außerhalb des eingelernten Wertebereichs liegt. Sollte vor Ablauf der programmierten Failsafe Zeiten das Empfängersignal wieder in den normalen Bereich zurückkehren, so nimmt die Turbine wieder die vom Gasschieber vorgegebene Drehzahl ein.

#### **Fail- Safe- Programmierung für PCM Empfänger**

Folgender Abschnitt ist nur für PCM Empfänger von Bedeutung!

Benutzer von FM (PPM) Empfängern können diesen Abschnitt übergehen. ECU` s ab V4.0 erkennen automatisch PPM Fehlimpulse.

In folgender Grafik ist dargestellt, wie die ECU eine Failsafe Bedingung wahrnimmt. Der dunkelgraue Balken stellt den Servoweg des senderseitigen Gasschieberkanals dar, welcher die ECU beim Einlernvorgang gespeichert hat. Alle Servopulse welche außerhalb des gelernten Bereichs (plus/minus einer kleinen Toleranz) liegen werden als fehlerhaft interpretiert und führen zur Aktivierung der ECU Failsafefunktion.

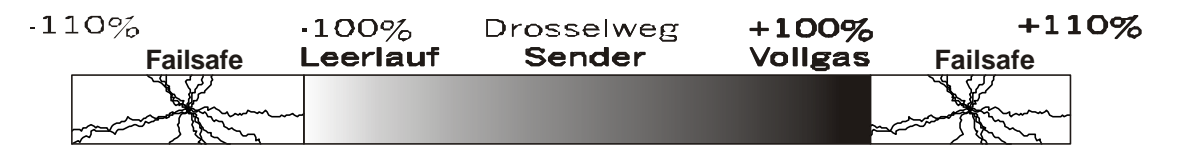

Damit bei PCM die ECU feststellen kann ob ein Failsafe vorliegt, ist der Sender so zu programmieren, dass im Failsafefall empfängerseitig Impulse ankommen welche eindeutig außerhalb des zuvor eingelernten Bereichs liegen.

Dies kann z.B. folgendermaßen erreicht werden:

Beim dem Einlernen der ECU wird der Servoweg für den Gasschieber zuvor senderseitig auf +/-100% eingestellt. Mit dieser Einstellung wird der nun der Einlernvorgang durchgeführt ( $\rightarrow$  Seite 25 folgende). Danach wird vorübergehend der Servoweg am Sender auf z.B. +/- 120% heraufgesetzt. Jetzt wird die Failsafe Funktion des Senders so programmiert/gespeichert dass bei Failsafe 120% Servoweg auf dem Gaskanal ausgegeben werden (d.h. ein Wert welcher eindeutig außerhalb des gelernten Bereiches liegt).

Bei Graupner MC Fernsteuerungen kann dies z.B. folgendermaßen erfolgen:

- 1. Failsafefunktion am Sender für den Gaskanal (meist Kanal 1) auf "POS" einstellen (nicht HOLD!)
- 2. Gasschieber ganz nach oben (oder alternativ ganz nach unten) schieben und dann die "STORE" Taste drücken. Der Failsafepunkt wird dadurch auf 120% Drosselstellung im Sender abgespeichert und liegt damit außerhalb des zuvor mit +/-100% eingelernten Bereichs.
- 3. Danach muss der Servoweg unbedingt wieder auf die beim Einlernen verwendeten Werte (hier: +/-100%) zurückgestellt werden!

### **Failsafe Funktionen der ECU**

Folgende Grafik stellt die verschiedenen Stufen eines Failsafeverlaufs dar:

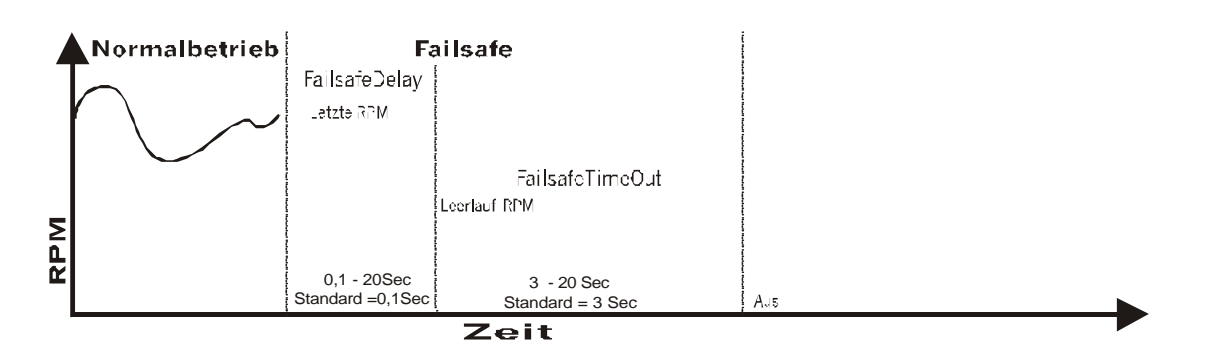

Sie können im **RC CHECK Menu** die Failsafe Funktion überprüfen. Drücken und halten Sie hierzu die **Select Menu** Taste der GSU und drücken dann die  $\boxed{?}$  + Taste bis das **RC-Check Menu** angezeigt wird. Lassen Sie die "**Select Menu**" Taste jetzt wieder los, die Anzeige sollte nun folgendes anzeigen: *(Die angezeigten Werte hängen von der Position des Gasschiebers ab)* 

#### **Test der Failsafe Funktion**

Wenn Sie den Sender ausschalten, so wird ein 'F' in der Anzeige erscheinen, welches "Failsafe" bedeutet. Schalten Sie den Sender wieder ein, so wird das ,F' wieder verschwinden. Sollte das 'F' nicht angezeigt werden, wenn Sie den Sender

ausschalten, so ist die Failsafe-Funktion senderseitig nicht richtig programmiert worden oder steht auf "HOLD".

### **Anzeige der Anzahl erkannter Failsafes**

Drücken Sie nun die ? + Taste der GSU im RC-Check Menu bis der Parameter "Failsafe count" angezeigt wird. Hier sehen Sie die Anzahl der Failsafes, die von der ECU erkannt wurden. Wenn Sie den

Sender aus und wieder einschalten, so wird die Zahl um 1 erhöht. Dies ist eine hervorragende Möglichkeit, um die Übertragungsqualität der R/C-Anlage unter den jeweiligen Bedingungen zu überprüfen. (Gelände, Wetter, Störsender, Überlagerungen usw.) Die Failsafe-Fälle sind meistens so kurzfristig, dass sie vom Piloten nicht wahrgenommen werden können.

Die nachfolgend aufgelisteten, der Failsafe Funktionalität zugeordneten, Parameter finden Sie im Limits Menu:

#### *Failsafe Delay*

Dies ist die Verzögerungszeit bevor die vorprogrammierte **FailsafeRPM** eingeleitet wird. Sie ist standardmäßig auf 0,1Sec eingestellt, kann jedoch bis zu 20 Sec ausgedehnt werden.

#### *Failsafe Timeout*

Dies ist die Zeit, bevor die Turbine abgeschaltet wird. (Standardwert = 2 Sec) Sie beginnt mit Ablauf der Zeit **Failsafe Delay** und kann bis zu 20 Sec ausgedehnt werden. Während dieser Zeit wird die Turbinendrehzahl auf den Parameter *Failsafe RPM* eingeregelt.

#### *Failsafe RPM*

Dies ist die Drehzahleinstellung, in der die Turbine während der *Failsafe Timeout* Zeit laufen soll. (Standardwert = Leerlaufdrehzahl, 50000 1/min.)

**Failsafe Delay :0.1**

**FailSafeTimeOut :2.0**

**FailSafeRPM :50000**

**StickPuls:2858 Throttle%:51.0**

**StickPuls:3101 F Throttle%:51.0**

**FailSafe Count : 0**

Sollte die Turbine aufgrund eines Failsafes abgestellt haben, so wird im **Info Menu** folgendes angezeigt: **LAST-OffCond :FailSafe** 

Im **Info Menu** können die Parameter **LastFailsafeCnt** und **Last FailSafeTim** abgerufen werden. Die Werte zeigen an, wie oft die ECU ein Failsafe empfangen und wie lange (in Sec) sie sich insgesamt darin befunden hat.

## **Test Menü: Testfunktionen für Pumpe / Ventile / Temperaturfühler**

Während des normalen Betriebs der Turbine hat der Benutzer keinen direkten Einfluss auf die Steuerung der Kraftstoffpumpe oder der Absperrventile. Zum Füllen der Kraftstoffzuleitungen oder für Testzwecke kann es jedoch notwendig sein die Kraftstoffpumpe bzw. die Absperrventile manuell zu steuern.

Zu diesem Zweck ist ein spezielles Testmenü vorhanden, in welchem folgende Funktionen überprüft/getestet werden können:

#### • **Kraftstoffpumpe testen**:

 $\rightarrow$  drücken der Change Value/Item Taste  $\rightarrow$  Pumpe beginnt mit der angezeigten Versorgungsspannung zu laufen und das Kraftstoffventil wird geöffnet. Mit den +/- Tasten kann die Pumpenspannung verändert werden. Sobald die Change Value/Item Taste losgelassen wird, wird die Pumpe gestoppt und das Kraftstoffventil geschlossen.

W

#### Wichtiger Hinweis:

Im Testmenü kann die Kraftstoffpumpe aktiviert werden obwohl die Turbine nicht läuft. D.h. wenn die Kraftstoffzufuhr zur Turbine zuvor nicht unterbrochen wurde, kann die Turbine mit Kraftstoff "geflutet" werden und beim nächsten Start gibt es dann ein "Feuerwerk". Deshalb: Vor dem aktivieren/testen der Kraftstoffpumpe immer die Kraftstoffversorgungsleitung zur Turbine unterbrechen  $($   $\rightarrow$  abziehen), dann kann nichts passieren.

- **Kraftstoffventil testen** ( $\rightarrow$  drücken der Change Value/Item Taste  $\rightarrow$  Ventil wird geöffnet)
- **Gasventil testen** (→ drücken der Change Value/Item Taste → Ventil wird geöffnet)
- **Smokerventil testen** (→ drücken der Change Value/Item Taste → Ventil wird geöffnet)
- Anzeige der Daten der Temperaturfühler. Der oben links angezeigte Wert entspricht der gemessenen Abgastemperatur, der oben rechts angezeigte Wert der gemessenen Umgebungstemperatur. Die jeweils darunter angezeigten Werte sind die internen Werte des AD-Wandlers. Wird ein "F" in der oberen rechten Ecke eingeblendet, so ist der Temperaturfühler defekt oder das Sensorkabel zur Turbine nicht eingesteckt.

Das Test Menü wird aufgerufen indem die **Select Menu** Taste gedrückt gehalten wird und die Tasten ? oder  $\overline{?}$  + solange gedrückt werden bis das gewünschte Menü ( $\rightarrow$  Test Menu) angezeigt wird.

## **Checklisten**

### *Checkliste vor dem Anlassen der Turbine*

- Kraftstofftanks füllen + prüfen ob Kraftstoffzuleitungen blasenfrei sind (evtl. entlüften  $\rightarrow$  Test Menü).
- Ölanteil im Kraftstoff: 5% (d.h. 1 Liter Öl auf 20 Liter Kerosin)
- Sicherstellen, dass die Entlüftung der Kraftstofftanks geöffnet ist !
- Sicherstellen dass der Versorgungsakku sowie der Empfängerakku geladen sind.
- Feuerlöscher bereithalten
- Gasbehälter (nach-) füllen (Seite 16).
- Empfangsanlage einschalten.
- Gasverbindung herstellen.
- Modell mit der Nase in den Wind stellen.
- Turbine starten.
- Ggf. noch Reichweitentest durchführen.

### *Checkliste nach dem Abstellen der Turbine*

• Modell in den Wind stellen und warten bis Nachkühlvorgang beendet ist (ca. 2-3 min) und erst dann die Empfangsanlage ausschalten!

## **Turbine starten/anlassen**

- 1. Startvorbereitungen gemäß Checkliste (siehe Seite 30) durchführen.
- 2. Gasschieber in die untere Position bringen (AUS Position). Alle LED´ s müssen jetzt aus sein.
- 3. Gasschieber in die mittlere Position bringen und mindestens eine Sekunde warten. LED´ s beginnen nun zu blinken (Lauflicht) in der Reihenfolge: grün  $\rightarrow$  rot  $\rightarrow$  gelb, grün  $\rightarrow$  rot  $\rightarrow$  gelb... usw.
- 4. Dann den Gasschieber in die obere Position (Vollgas) bringen ( $\rightarrow$  Turbine wird jetzt gestartet)
- 5. Während die Turbine startet und hochläuft kann bereits der Gasschieber wieder auf die mittlere Position (Leerlauf) zurückgenommen werden. Sobald die Turbine automatisch auf Leerlaufdrehzahl stabilisiert wurde und der Gasschieber sich auf Leerlaufstellung befindet erleuchtet die grüne "OK" - LED um anzuzeigen, dass nun die Schubkontrolle an den Piloten übergeben wurde.
- 6. Jetzt **muss** der Schieber langsam in die **obere** Position (Vollgas) gebracht werden. Das Triebwerk beschleunigt nun auf die im **Limits- Menü** programmierte Drehzahl. Die Beschleunigungszeit (SpoolUp Time, Limits- Menü) sollte zu Anfang auf 15- 20 Sekunden (Standart= 7 Sekunden) eingestellt werden, somit beschleunigt das Triebwerk gleichmäßig und schonend für die Helikoptermechanik.

Sobald der Gasschieber auf Vollgas gebracht wurde (Schritt 4), wird von der ECU der vollautomatische Startvorgang ausgelöst. Der Startvorgang kann jederzeit sofort abgebrochen werden, indem der Gasschieber in die untere Position (Aus) gebracht wird.

Nachdem der Startvorgang ausgelöst wurde geschieht folgendes:

- 1. Die Turbine wird über die Anlasser auf ca. 3000-7000 1/min hochgedreht.
- 2. Nun wird die Glühkerze eingeschaltet und das Gasventil geöffnet.
- 3. Die Drehzahl der Turbine fällt nun wieder langsam ab. Während des Herunterlaufens der Turbine setzt normalerweise die Zündung ein. Falls die Zündung beim ersten Versuch nicht direkt einsetzten sollte, wird ein weiterer Zündversuch unternommen ( $\rightarrow$  Schritt 1). Sollte innerhalb von ca. 30 Sekunden die Turbine nicht gezündet haben wird der Startvorgang abgebrochen  $($   $\rightarrow$  grüne LED blinkt).
- 4. Sobald die Zündung eingesetzt hat wird die Turbine über den Anlasser weiter beschleunigt. Bei ca. 9000 1/min wird dann die Kraftstoffpumpe automatisch zugeschaltet ( $\rightarrow$  rote "Pump running" LED leuchtet)
- 5. Die Turbine wird nun weiter auf Leerlaufdrehzahl hochgefahren. Sobald die Mindestdrehzahl überschritten wurde, wird der Anlasser automatisch ausgekuppelt und die gelbe LED erlischt.
- 6. Die Turbine wird jetzt kurzzeitig auf ca. 60000 U/min hochgefahren und anschließend automatisch auf Leerlaufdrehzahl (50000 1/min) stabilisiert.
- 7. Die Turbine wird nun solange auf Leerlaufdrehzahl gehalten bis der Gasschieber ebenfalls zurück auf Leerlaufposition gebracht wurde. Ist dies erfolgt, so leuchtet die grüne "OK" – LED und die Turbinenleistung kann nun vom Piloten vorgegeben werden.

#### **Hinweis:**

**Sollte der AUX- Kanal angeschlossen, eingelernt und im Limits- Menü (AUX- channel function), Rpm- Switch eingeschaltet sein, dann wird das Triebwerk in Abhängigkeit vor der AUX-Schalterstellung auf die Systemdrehzahl einregelt und konstant gehalten.**

G**Beim Hochfahren des Rotorsystems sollte sich der AUX- Schalter in der unteren (niedrige Systemdrehzahl) Position befinden!** 

## **Turbine abschalten**

## *Turbine sofort ausschalten*

Die Turbine kann jederzeit sofort abgeschaltet werden:

• wenn Gasschieber in untere Position (Aus) geschoben wird.

## *Automatischer Nachkühlvorgang*

Die Turbine wird nach dem Abschalten durch hochdrehen mit dem Anlasser automatisch nachgekühlt bis die Turbinenabgastemperatur unter 110°C liegt.

## **Manueller Start ohne Sender, direkt von der GSU.**

ECU` s ab V4.0 erlauben das Starten/Steuern der Turbine auch ohne Fernsteuersender.

Die Turbine kann direkt von der GSU aus gestartet und geregelt werden.

- **Turbine starten**: Zuerst **Manual** Taste gedrückt halten und dann **Ignition**
	- Taste zusätzlich drücken  $\rightarrow$  Turbine startet vollautomatisch.
- **Drehzahländerung: +** Taste oder **–** Taste drücken um Drehzahl zu ändern.
- **Turbine auf Leerlauf: Ignition** Taste gedrückt halten und **Run** Taste drücken.
- **Ausschalten:** Zuerst **Manual** Taste gedrückt halten und dann **Ignition** Taste drücken.

Während des Laufes der Turbine kann die Kontrolle von der **GSU** an den **Sender** und zurück übergeben werden:

**GSU an Sender**: **Ignition** Taste gedrückt halten und **Select Menu** Taste drücken.

Hinweis: Das Umschalten von GSU- auf Sender Steuerung ist nur möglich, wenn sich der Drosselknüppel in Leerlaufstellung befindet und, AUX Schalter (falls genutzt) sich in Mittelposition befindet.

**Sender an GSU**: **Ignition** Taste gedrückt halten und **Select Menu** Taste drücken.

Das Umschalten von Sender auf GSU Steuerung ist immer möglich, hierbei wird die Turbine anfänglich auf Leerlaufdrehzahl gedrosselt.

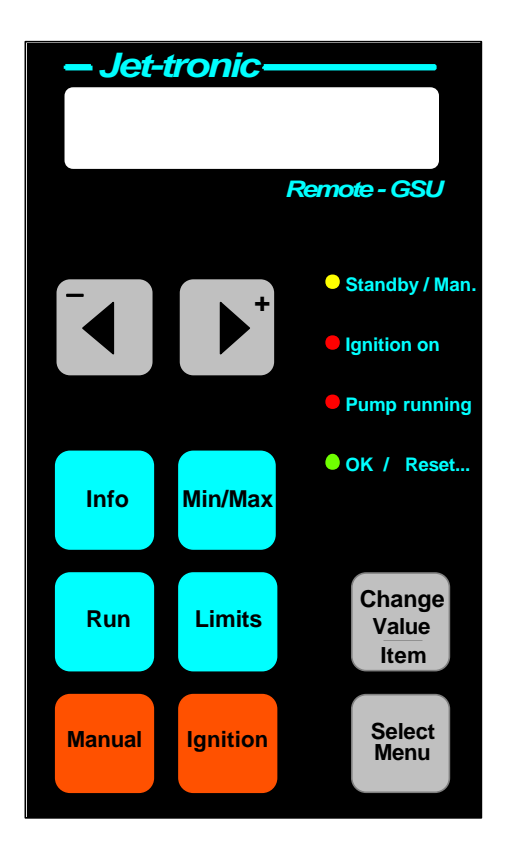

## **Turbinenzustände**

Die Turbine durchläuft vom Start (→ Zünden) bis hin zum Normalbetrieb (→ Leistungskontrolle wird dem Piloten übergeben) verschiedene "Zustände" (=States). Der Übergang von einem Zustand zum Nächsten erfolgt durch sog. Übergangsbedingungen.

Der aktuelle Turbinenzustand wird im Run Menü unter "STATE" (= Zustand) angezeigt.

### *Erklärung der Turbinenzustände*

## **Tabelle 1**

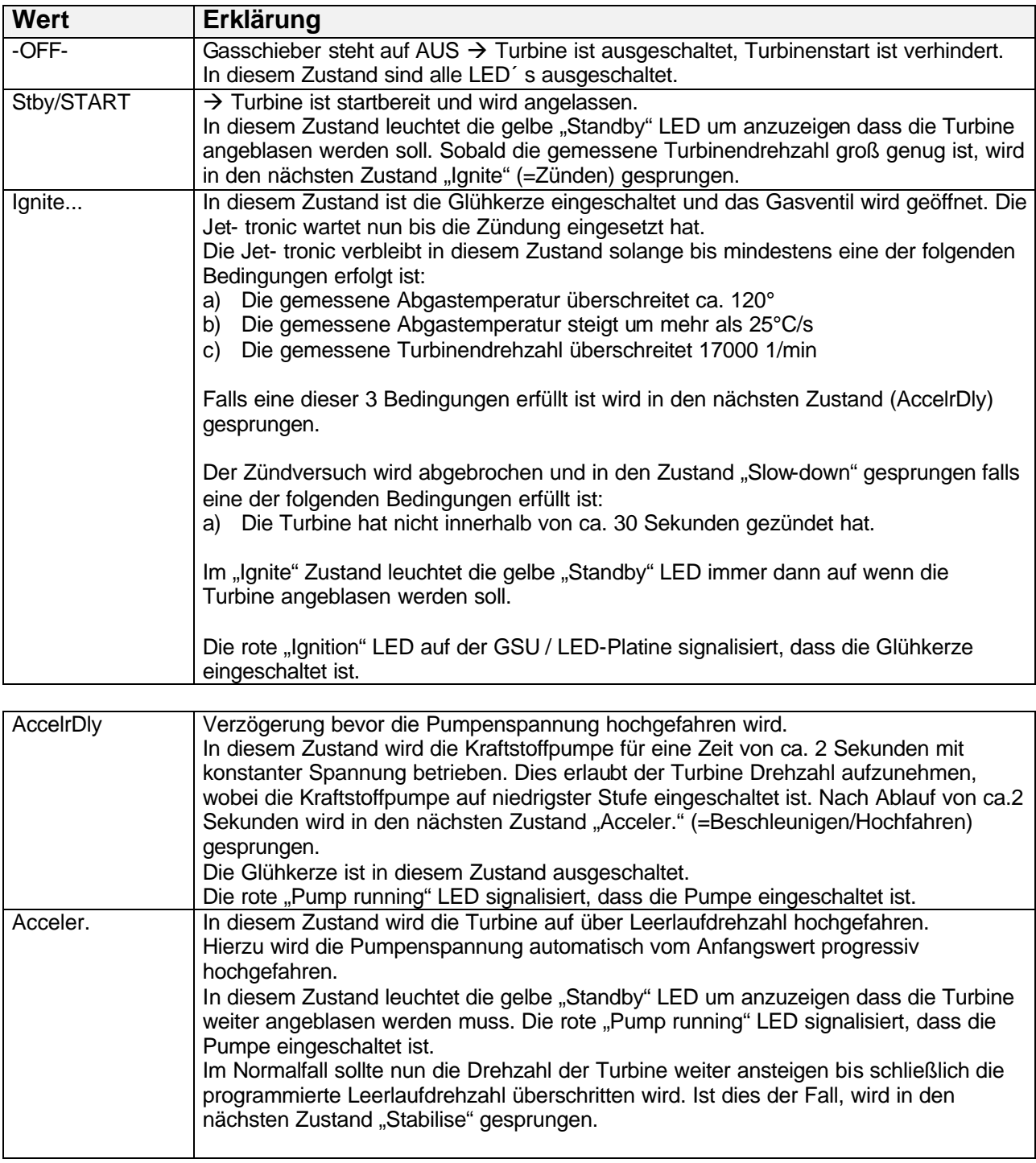

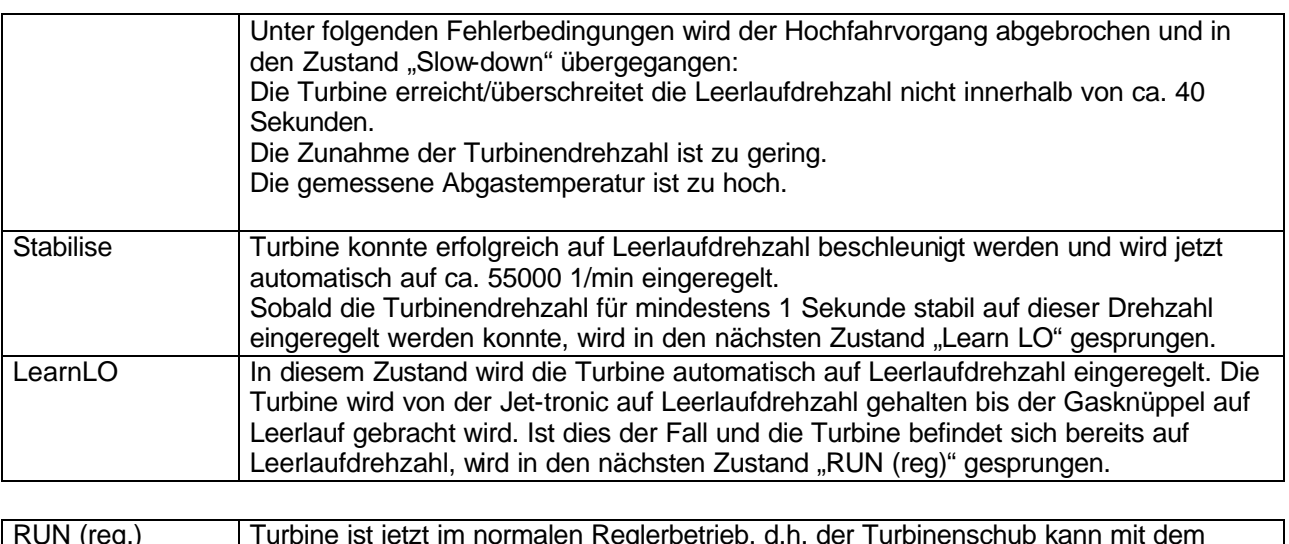

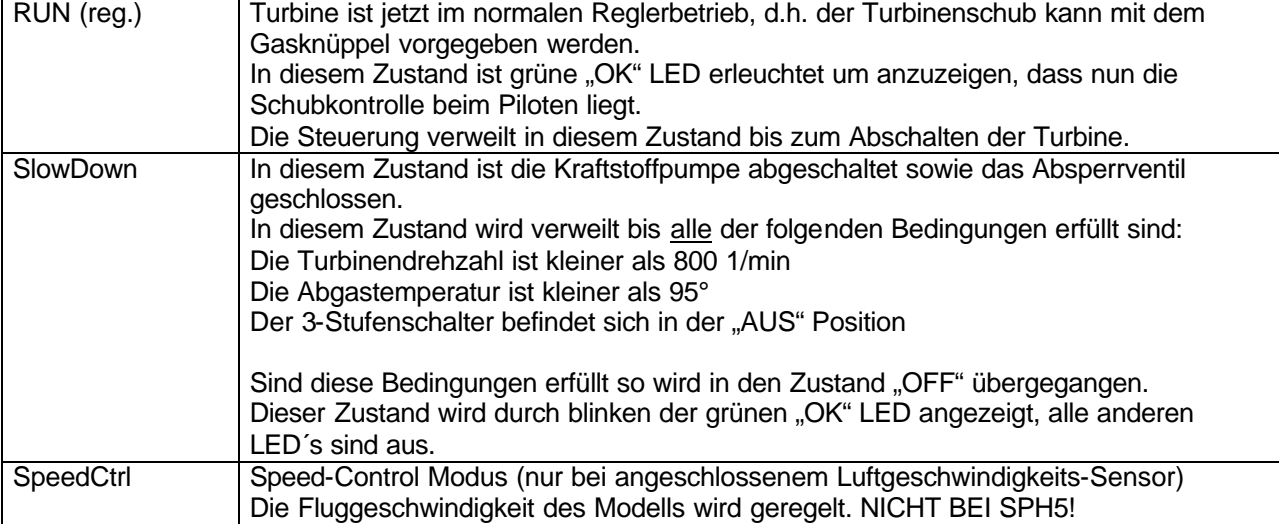

# **Fehlerbehebung / Troubleshooting**

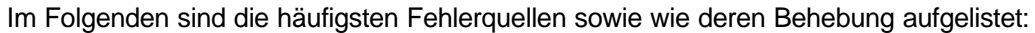

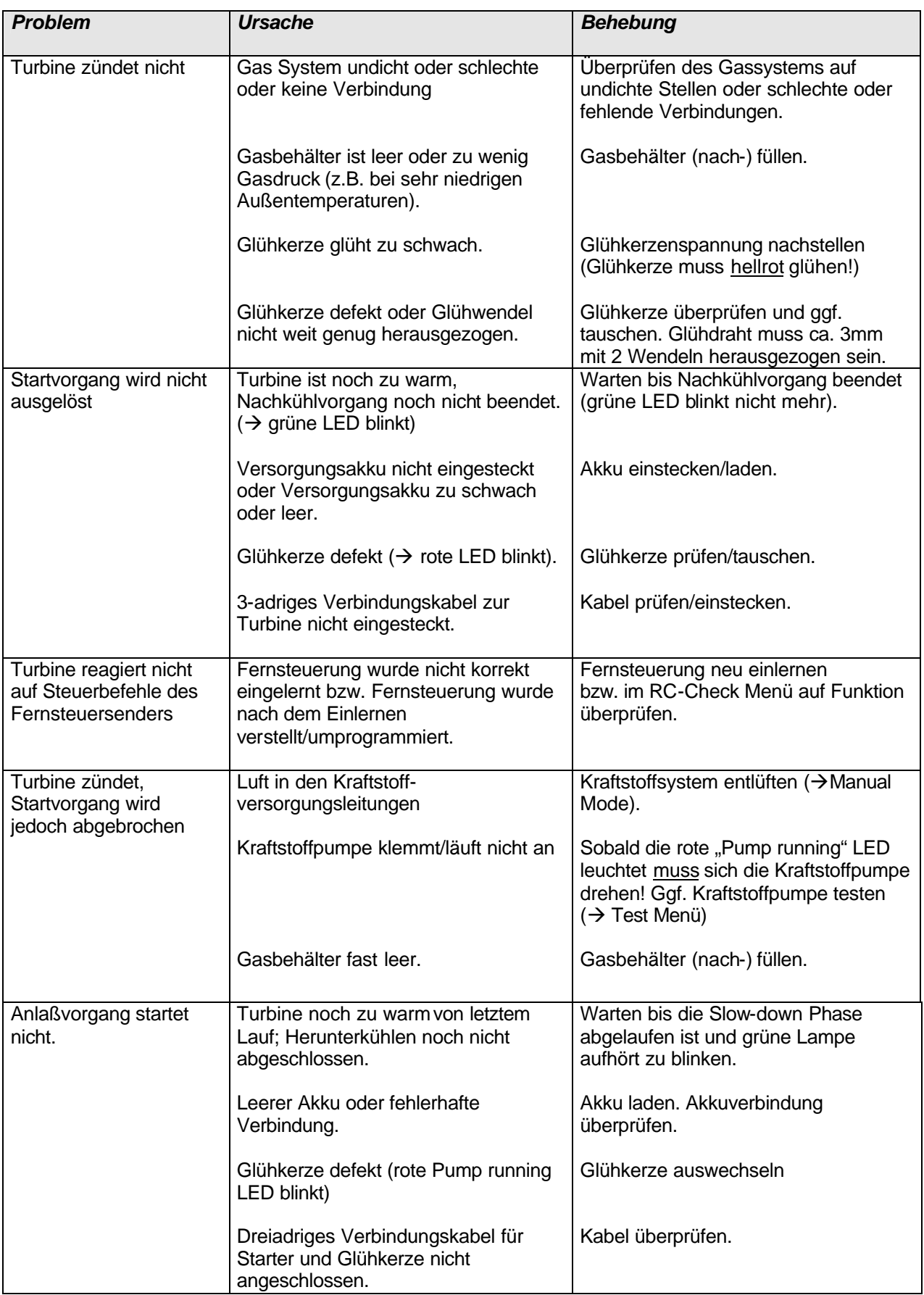

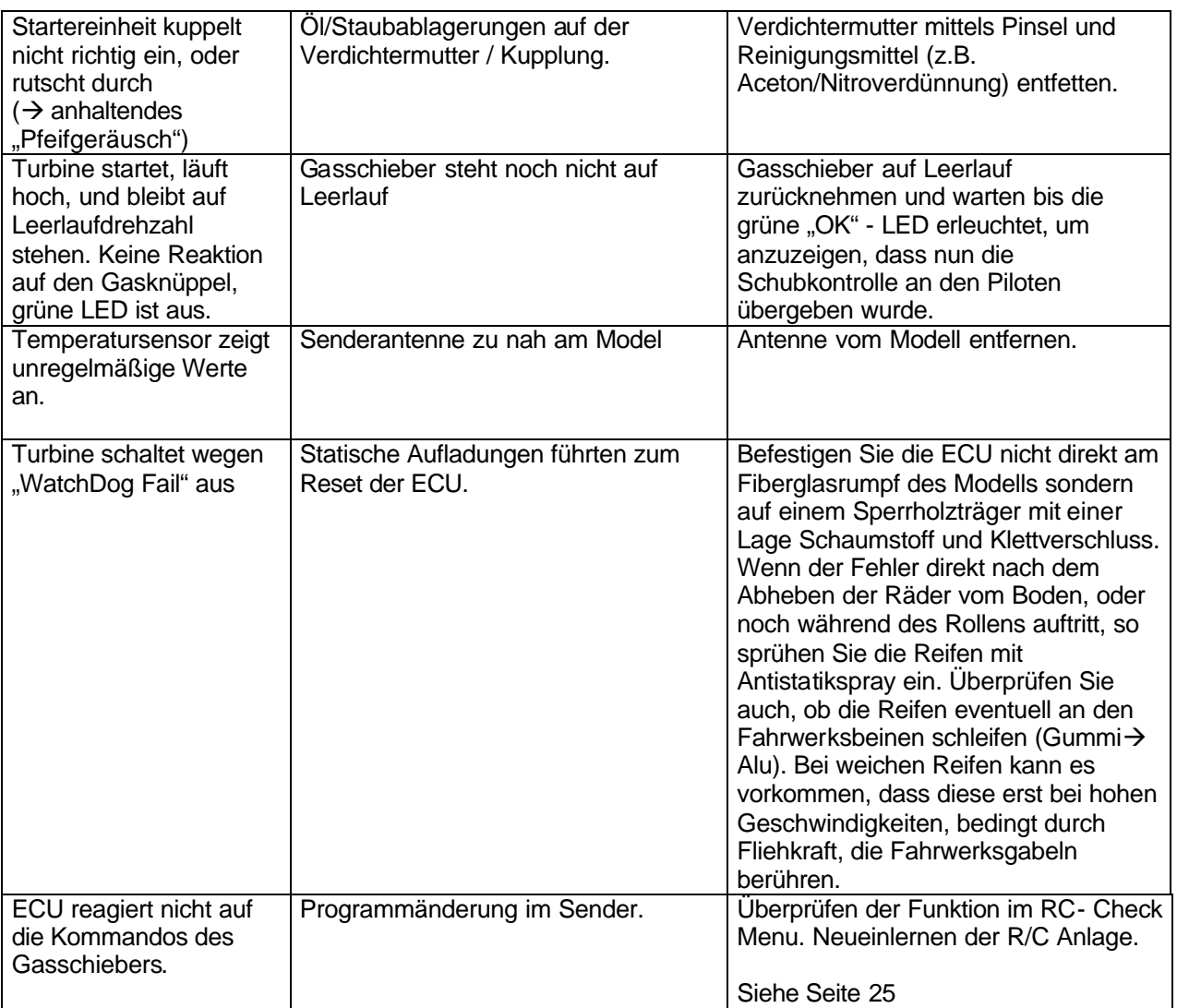

## **Menüstruktur**

### *Das RUN Menü*

Sobald die Jet-tronic eingeschaltet wird, wird das Run Menü auf dem Display dargestellt. In der unteren Displayzeile wird die aktuelle Turbinendrehzahl unter "RPM:" angezeigt. In der oberen Displayzeile können mit den +/- Tasten verschiedene andere Informationen eingeblendet werden:

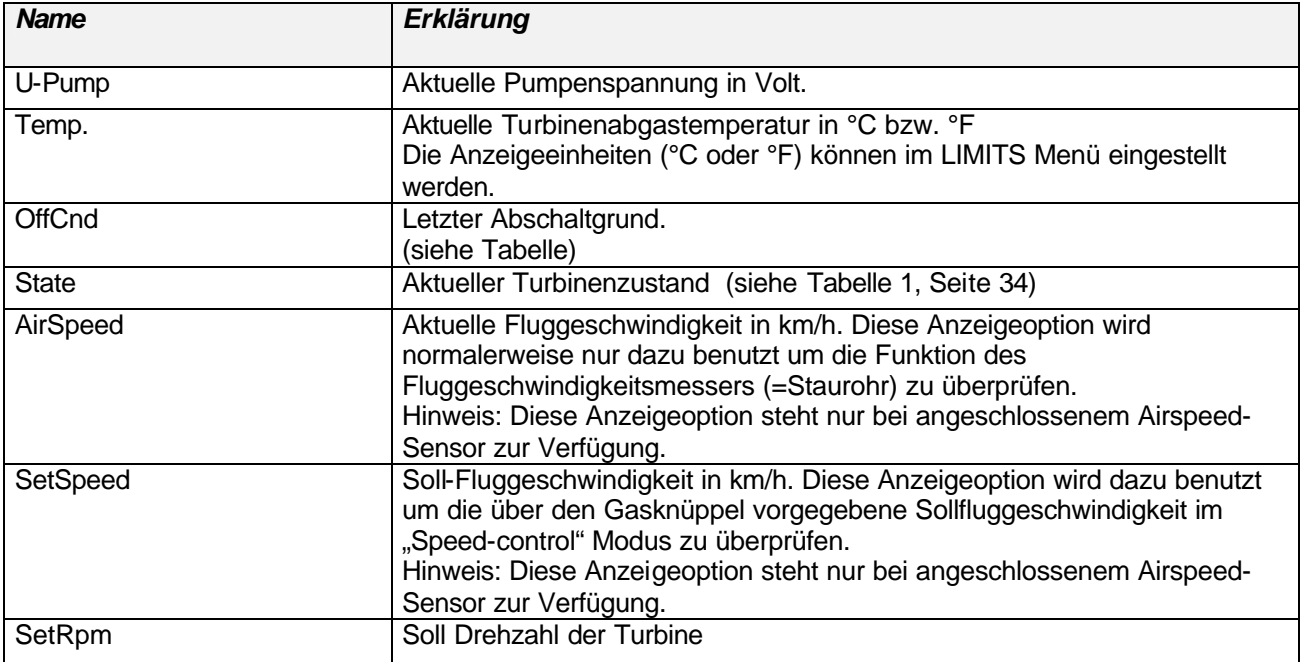

Alle Parameter in diesem Menü dienen nur der Information bzw. Anzeige und können nicht verändert werden.

**Die AirSpeed- Funktionen sind für den Helikoptereinsatz nicht vorgesehen!**

Das Run-Menü eine intelligente Übersichtsanzeige welche alle wesentlichen Informationen auf einen Blick darstellt:

#### **Einige Beispiele:**

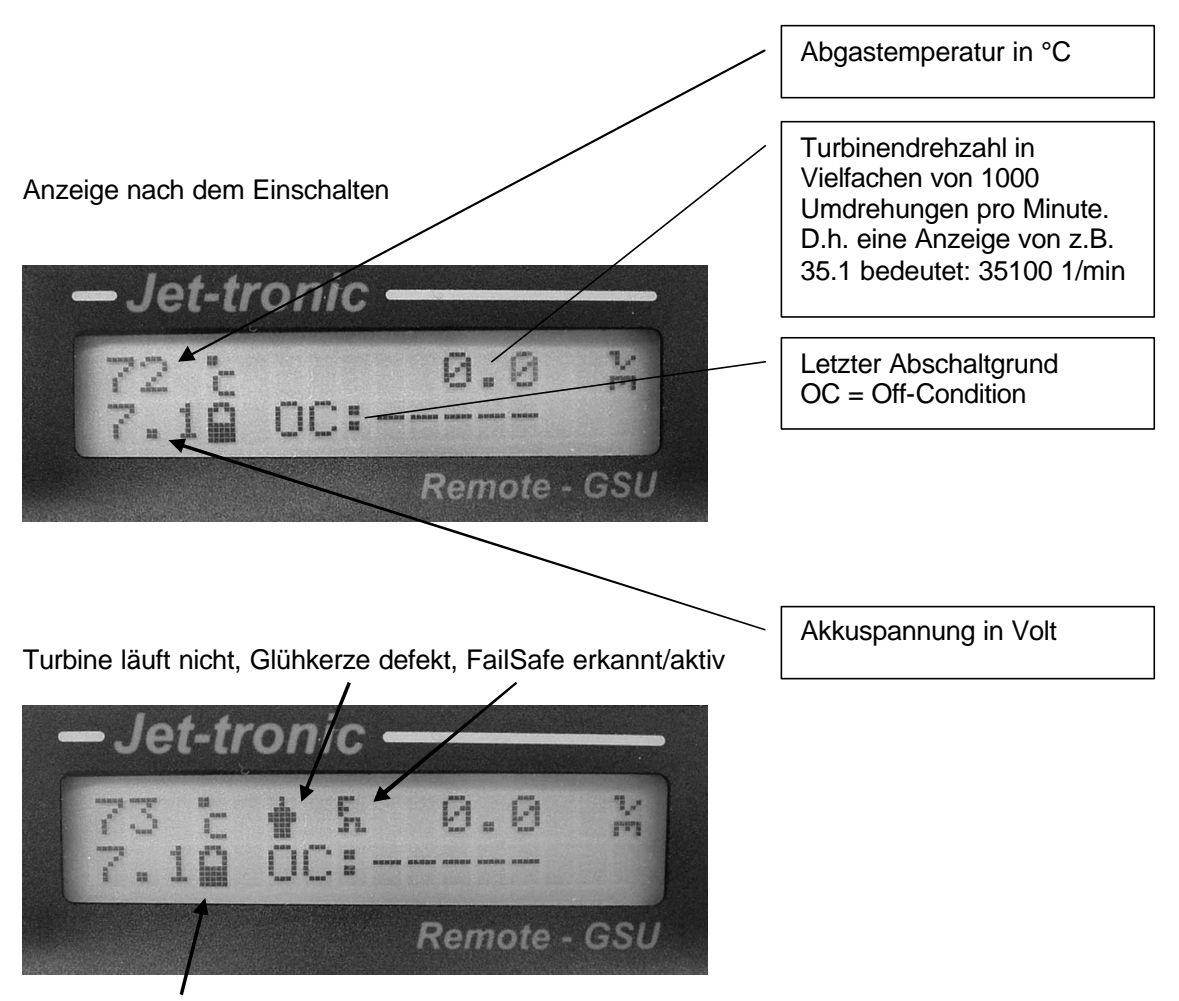

Akku noch halb voll

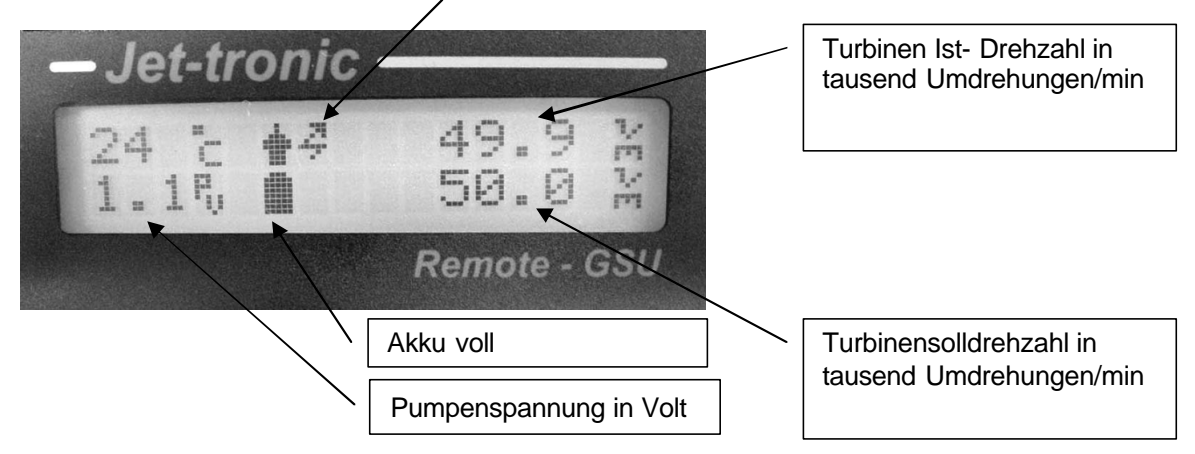

Turbine läuft, Turbine wird von der GSU aus gesteuert (Pfeil Symbol)

Bei Zweiwellentriebwerken (z.B. SPH5 / SPT5) wird im Betrieb die Abtriebsdrehzahl unten links, anstelle der Pumpenspannung sowie Batterieinformation, angezeigt!

Temperaturfühler defekt oder nicht eingesteckt  $(\rightarrow$  blinkendes -E-)

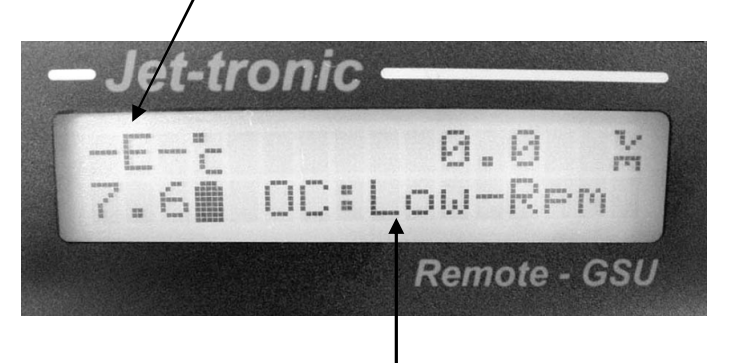

Letzter Abschaltgrund war: Low-Rpm (OC=OffCondition=Abschaltgrund):

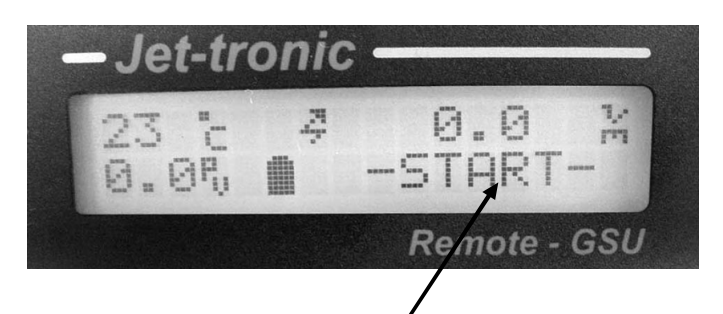

Während des Startvorganges wird unten rechts der Turbinenzustand anstatt des Abschaltgrundes angezeigt.

## *Das INFO Menü*

Im Info Menü können folgende Informationen angezeigt werden:

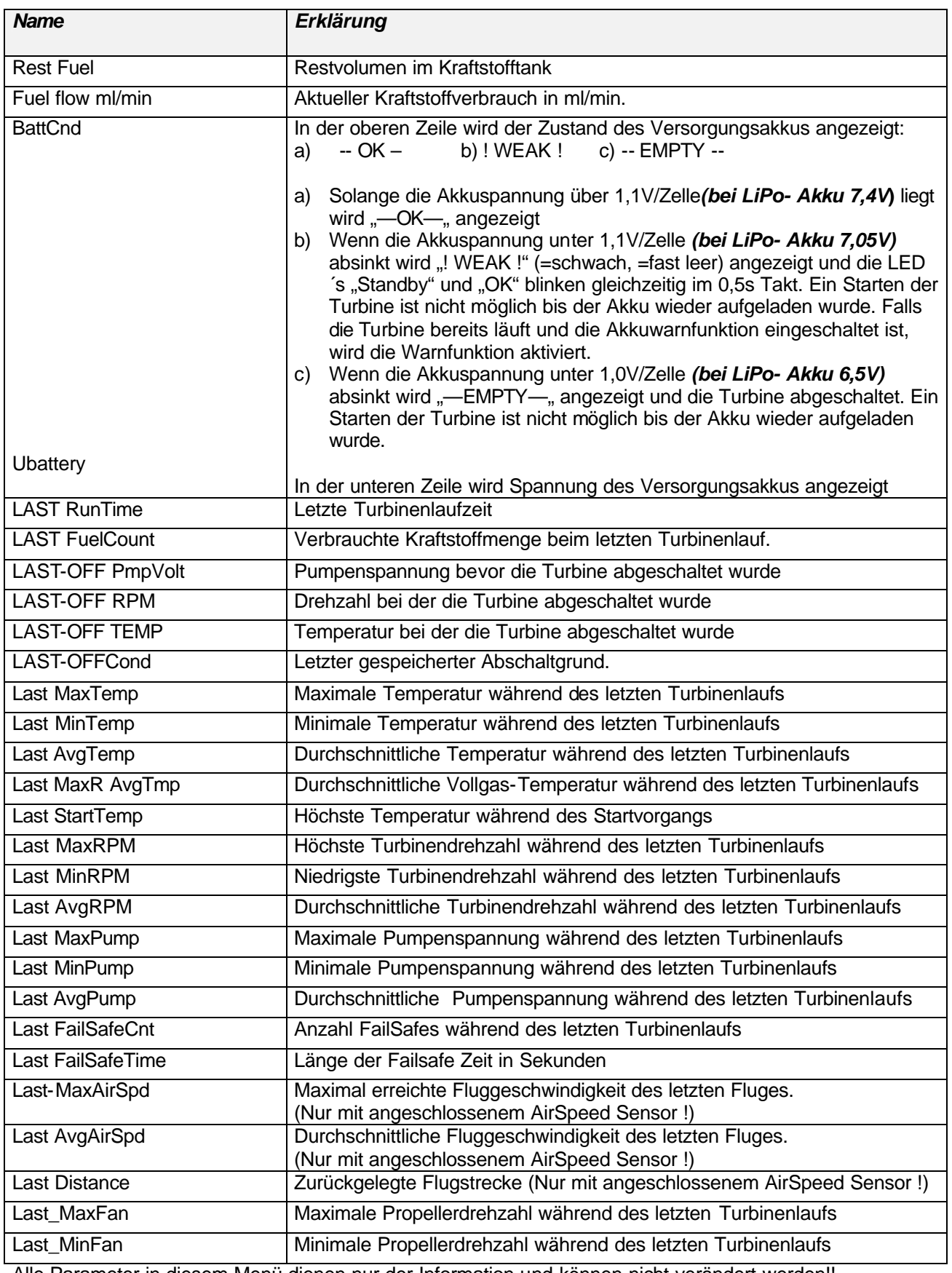

Alle Parameter in diesem Menü dienen nur der Information und können nicht verändert werden!!

## *Das Min/Max Menü*

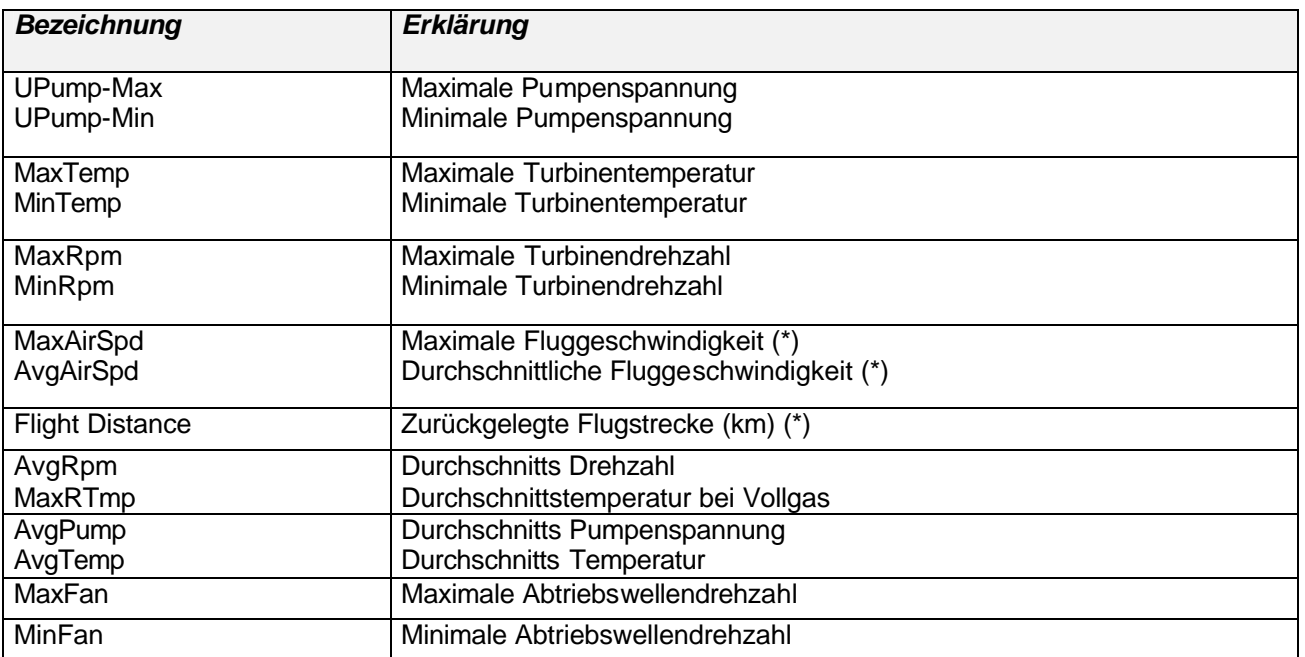

Die Min/Max Werte können mit der Taste "Change Value/Item" zurückgesetzt werden.

(\*) Nur mit angeschlossenem AirSpeed Sensor verfügbar !

### **Die AirSpeed- Funktionen sind für den Helikoptereinsatz nicht vorgesehen!**

## *Das Statistic-Menu*

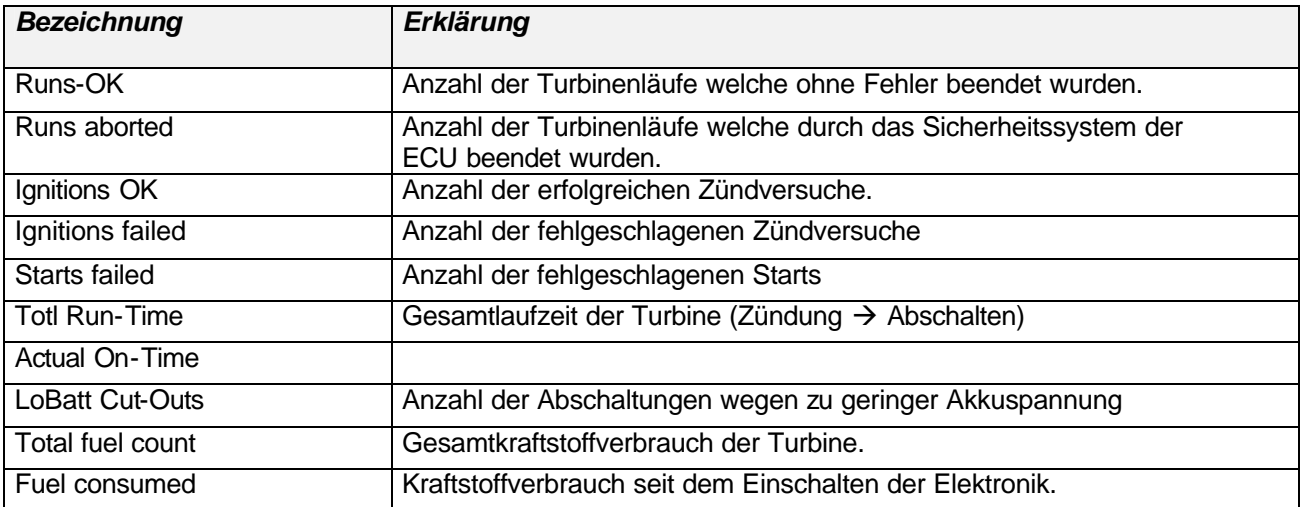

Alle Parameter in diesem Menü dienen nur der Information bzw. Anzeige und können nicht verändert werden.

## *Das RC-Check Menü*

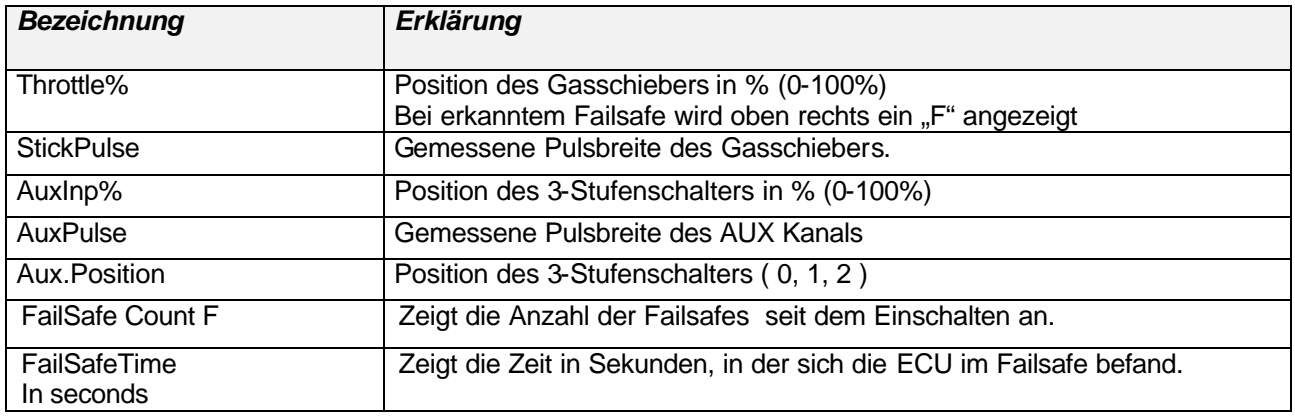

Alle Parameter in diesem Menü dienen nur der Information bzw. Anzeige und können nicht verändert werden.

## *Das LIMITS Menü*

Das LIMITS Menü erlaubt dem Benutzer die Betriebsgrenzen der Turbine zu verändern (natürlich nur innerhalb des erlaubten Bereichs) und so das Verhalten der Turbine optimal auf die jeweiligen Erfordernisse des Modells einzustellen.

Die im LIMITS Menü zur Verfügung stehenden Einstellwerte sind:

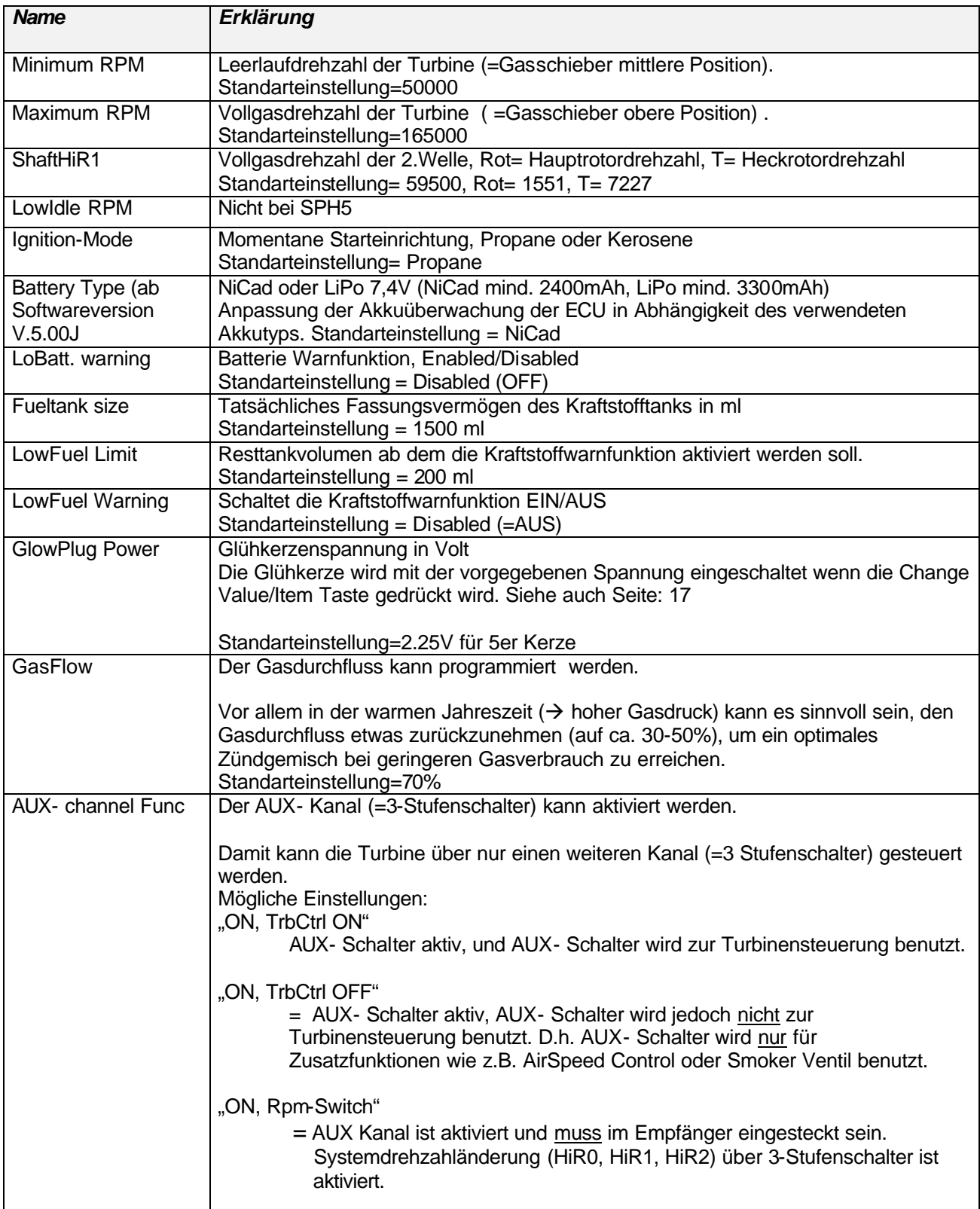

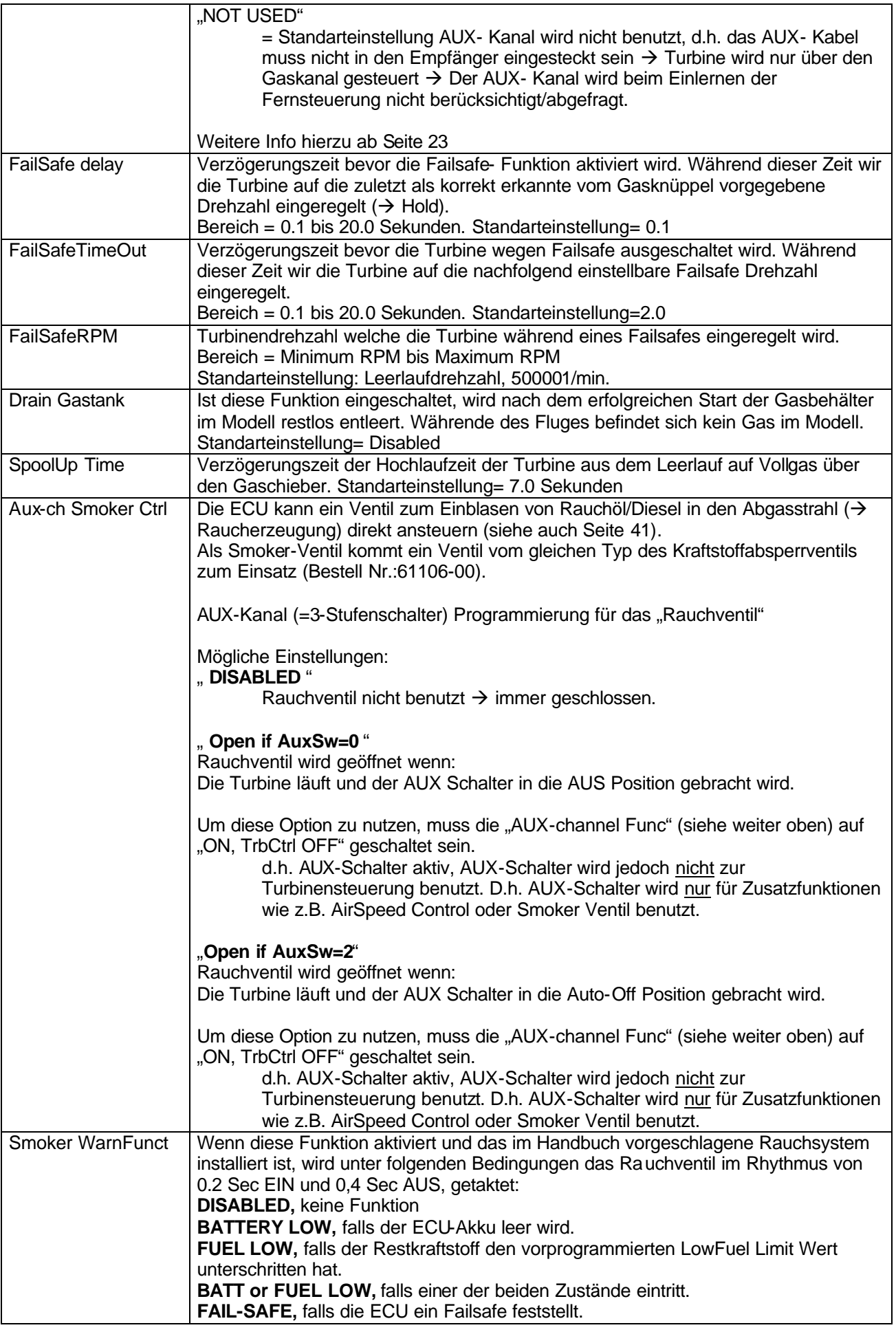

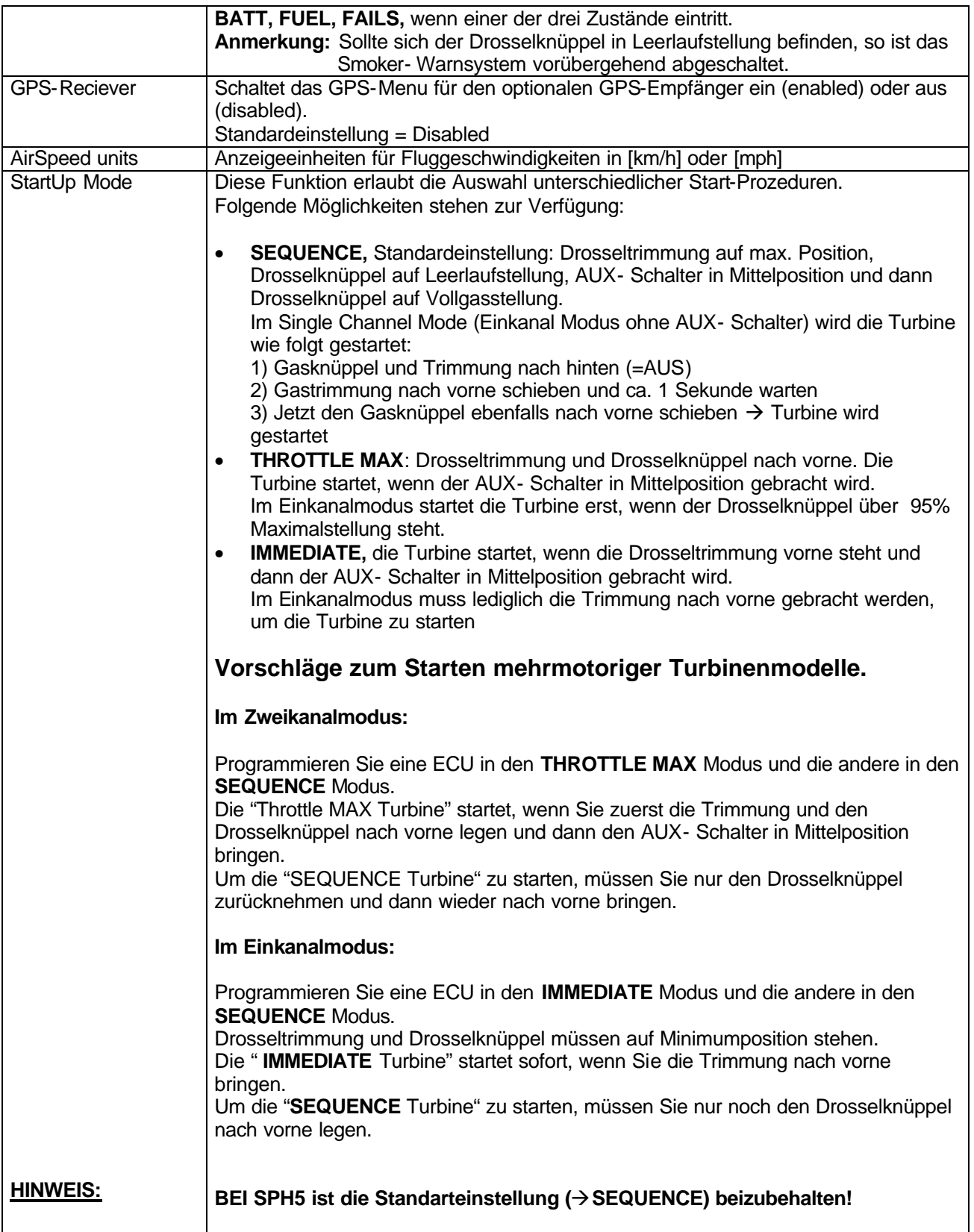

## **Die AirSpeed- Funktionen sind für den Helikoptereinsatz nicht vorgesehen!**

## *Das GPS Menu*

Zum Verwenden des optionalen GPS-Empfängers muss im LIMITS- Menu die entsprechende Option aktiviert worden sein (Parameter: GPS-Receiver= ENABLED). Ist dies erfolgt wird das GPS-Menu freigeschaltet und kann dann mit der GSU angezeigt werden. Der GPS-Empfänger wird über den Datenbus zwischen ECU und LED-Platine eingeschleift.

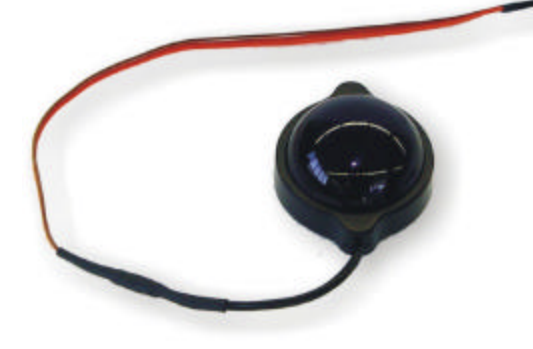

Hinweis:

Bei aktiviertem GPS-Empfänger wird die serielle RS232 Schnittstelle der ECU automatisch so konfiguriert, dass die Verbindung zum GPS-Empfänger ermöglicht wird. In dieser Betriebsart steht die RS232-Schnittstelle der ECU dann nicht mehr für eine eventuelle externe Computeransteuerung zur Verfügung ( $\rightarrow$  z.B. via "Jet- tronic for Windows" Software). Soll dennoch kurzfristig eine Computerverbindung hergestellt werden (z.B. zum Auslesen von Flugdaten), so muss vorübergehend der GPS-Empfänger im Limits Menu abgeschaltet werden und der GPS-Empfänger an der ECU ausgesteckt werden.

Im GPS-Menu stehen folgende Funktionen zur Verfügung:

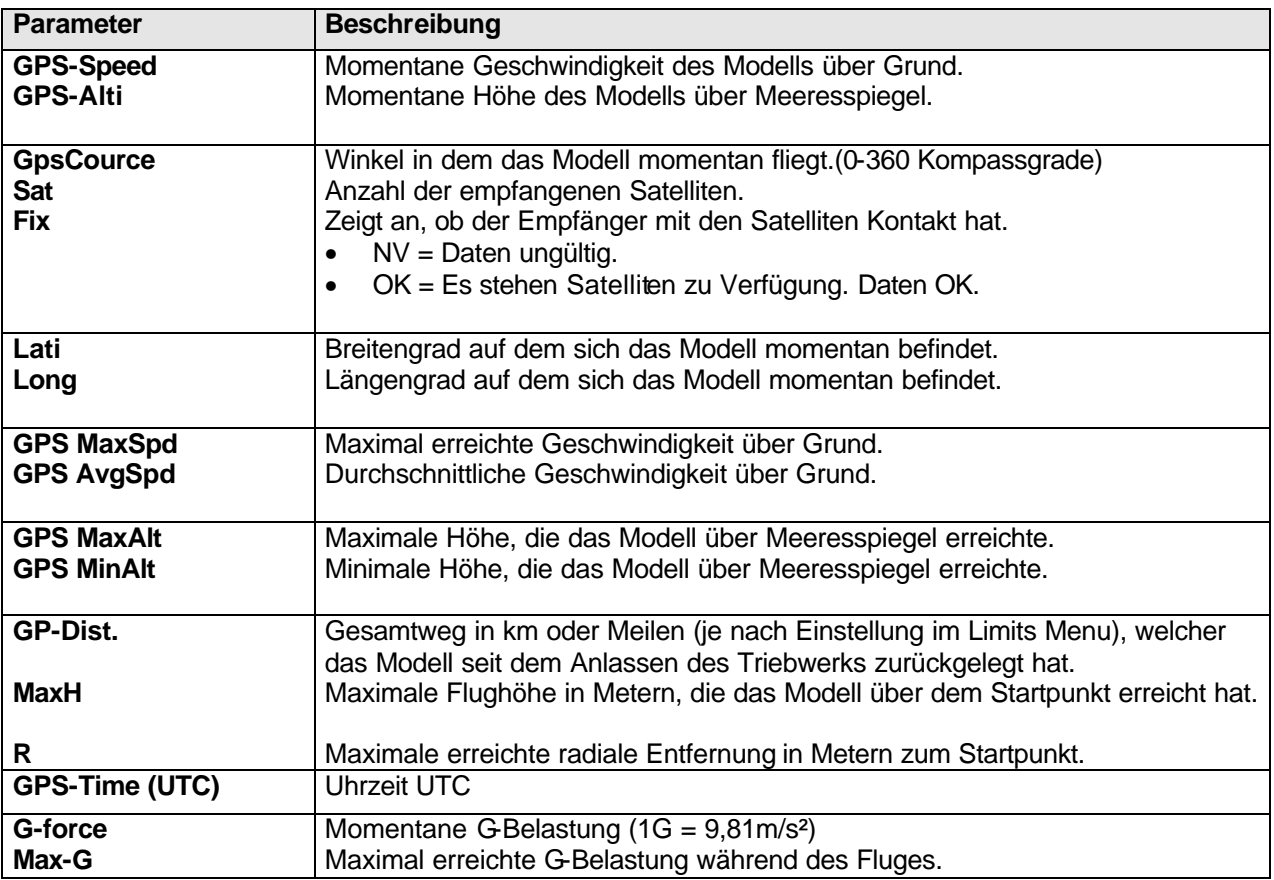

Die Min/Max Werte können durch Drücken der Change Value/Item Taste auf der GSU jederzeit rückgestellt werden. Eine automatische Rückstellung erfolgt beim Anlassen der Turbine.

### **Testen ob der GPS-Empfänger funktioniert:**

Die korrekte Verbindung von GPS-Empfänger zur ECU ist dann gegeben, wenn die Uhrzeit im GPS-Menu sich jede Sekunde ändert (Parameter: GPS- Time (UTC). Es kann u.U. mehrere Minuten dauern bis dann korrekte GPS-Positionsdaten erstmalig angezeigt werden.

## **Smoker Ventil**

Die ECU kann ein Ventil zum Einblasen von Rauchöl/Diesel in den Abgasstrahl (→ Raucherzeugung) direkt ansteuern.

Als Smoker-Ventil kommt ein Ventil vom gleichen Typ des Kraftstoffabsperrventils zum Einsatz (Bestell Nr.:61106-00).

Die Funktion des Smoker-Ventils kann im Limits Menü eingestellt werden (Parameter: "SmokerValve Ctrl")

Die möglichen Optionen des Parameters "SmokerValve Ctr" (→ LIMITS Menü) sind:

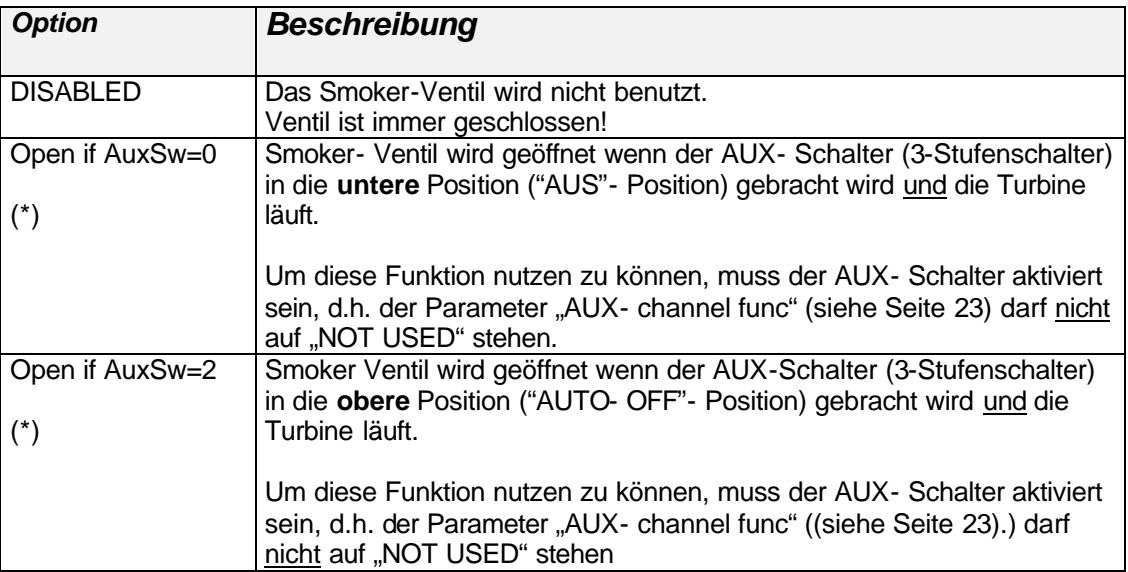

Das Smoker Ventil wird durch den AUX- Schalter nur dann geöffnet wenn die Turbine auch läuft. Dies verhindert das versehentliche Einspritzen von Rauchöl bei stehendem Triebwerk.

Zum Testen/Überprüfen der Ventilfunktion kann das Smoker- Ventil im Stillstand der Turbine im "Test-Menü" (siehe Seite 29) aktiviert werden.

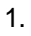

## *Anschlußdiagramm Smokersystem*

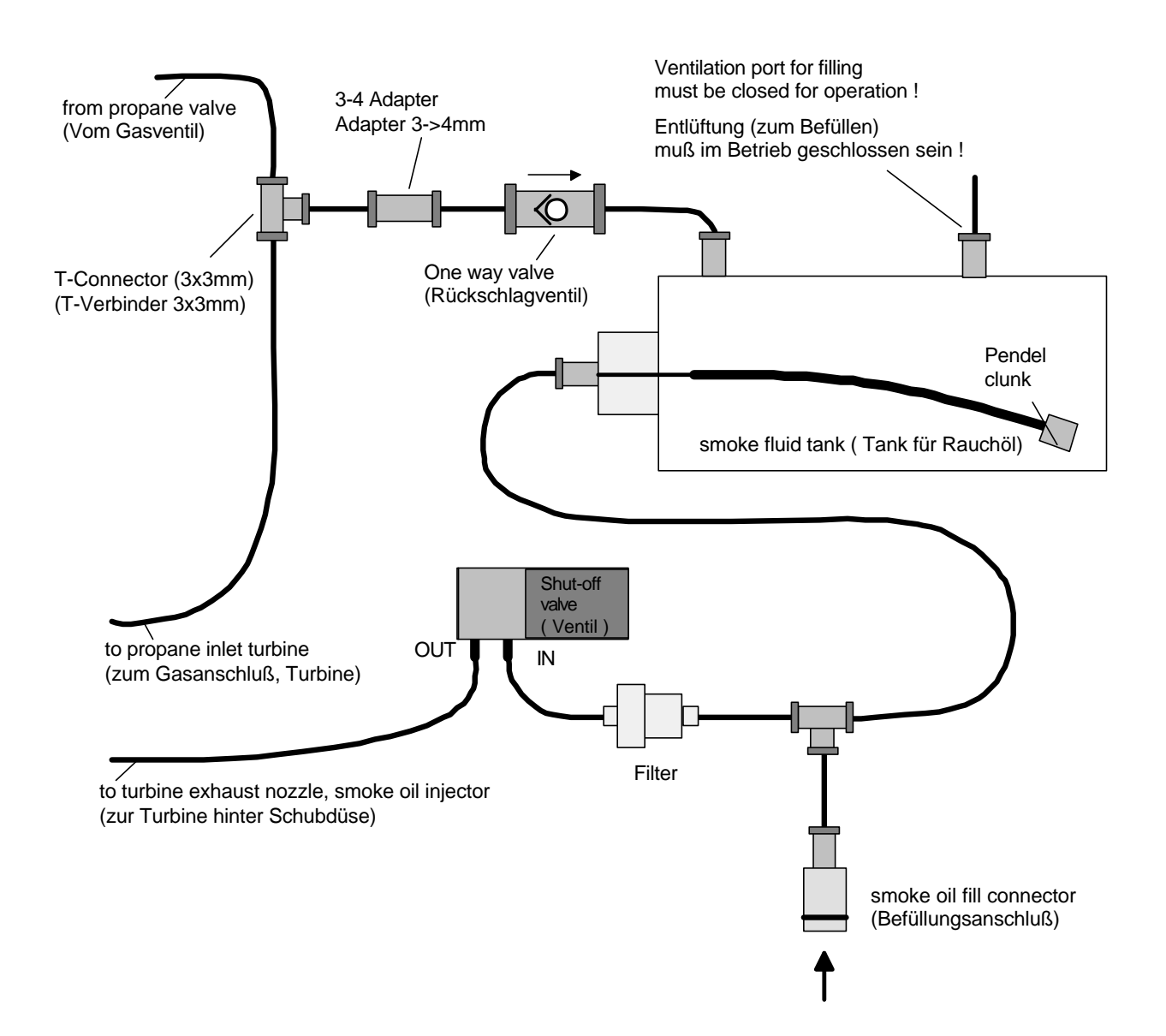

## **Montage / Turbinenbefestigung**

Das Getriebe wird über zwei an der Stirnseite befindliche Befestigungsbohrungen (M3) befestigt. Zur Befestigung der Turbine liegt eine spezielle (je nach Ausführung) Befestigungsschelle bei. Bitte achten Sie unbedingt darauf die Turbine so in die Halterung zu legen, dass die Glühkerze zwischen dem quer verlaufenden Schlitz in der Schelle zu liegen kommt (Der Glühkerzenstecker ist hierzu abzuziehen). Es ist darauf zu achten, das Getriebe und Turbine dabei gegeneinander nicht verspannt werden.

Sonderfunktionen

### **Temperatur Nullabgleich**

Nach einem Austausch des Temperaturfühlers muss ggf. ein Temperatur Offsetabgleich durchgeführt werden.

Hierzu ist wie folgt vorzugehen:

Die Turbine muss sich dabei komplett auf Raumtemperatur befinden (ca. 21°C)!!!

Drücken und Halten der "Select Menu" Taste auf der GSU, dann die Jet-tronic einschalten (über den Empfängerschalter).

 $\stackrel{\mathbb{d}}{\mathbb{S}}$  Hinweis:

Anstatt der "Select Menu" Taste auf der GSU, kann auch die kleine Taste auf der LED-Platine verwendet werden.

Die drei LED´s zeigen zuerst die folgende Blinksequenz:

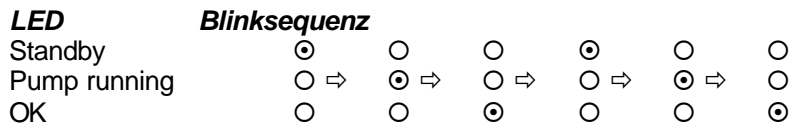

(während dieser Blinksequenz die Taste nicht loslassen und weiter gedrückt halten!)

Die Taste erst loslassen sobald die drei LED´s die folgende Blinksequenz zeigen:

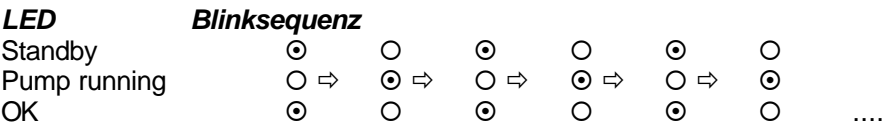

Das Display der GSU zeigt gleichzeitig die Meldung:

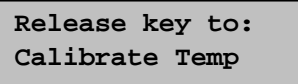

 $\rightarrow$  **"Taste loslassen um Temperaturkompensation durchzuführen"** 

### **Elektronik auf Standartwerte rückstellen (Reset)**

Die ECU kann wie folgt auf Standarteinstellungen rückgestellt werden:

Drücken und Halten der "Select Menu" Taste auf der GSU, dann die Jet-tronic einschalten (über den Empfängerschalter).

<sup>S</sup> Hinweis:

Anstatt der "Select Menu" Taste auf der GSU, kann auch die kleine Taste auf der LED-Platine verwendet werden.

Die drei LED´s zeigen zuerst die folgende Blinksequenz:

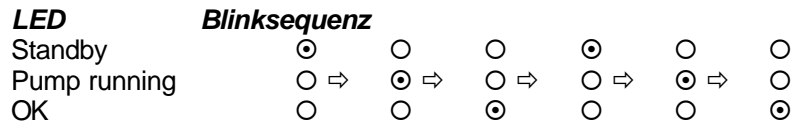

(während dieser Blinksequenz die Taste nicht loslassen und weiter gedrückt halten!)

Nach ca. 15 Sekunden zeigen die drei LED´s dann folgende Blinksequenz:

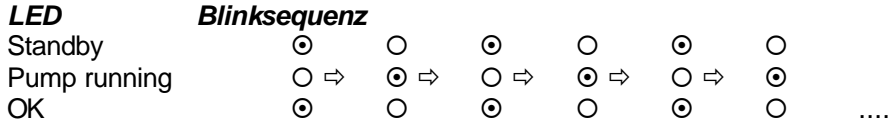

(während dieser Blinksequenz die Taste nicht loslassen und weiter gedrückt halten!)

Die Taste erst loslassen sobald die drei LED´s nach ca. 40 Sekunden die folgende Blinksequenz zeigen:

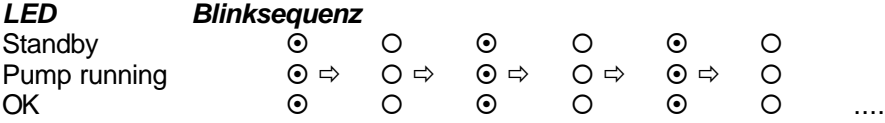

Das Display der GSU zeigt gleichzeitig die Meldung:

**Release key to: Reset System**

 $\rightarrow$  "Taste loslassen um Reset durchzuführen"

 $\stackrel{\text{{\rm ad}}}{\longrightarrow}$  Hinweis:

Nach erfolgtem Reset sind folgende Schritte notwendig:

- die Fernsteuerung muss neu eingelernt werden  $(\rightarrow$  Seite 25).
- Die Pumpenanfangsspannung muss neu eingestellt werden  $(\rightarrow$  Seite 14).
- Der Temperatur Nullabgleich muss durchgeführt werden  $(\rightarrow$  Seite 41).

## **Wartung**

Durch Staub/Ölablagerungen auf der Verdichtermutter kann es vorkommen, dass die Kupplung der Startereinheit durchrutscht oder nicht richtig greift. Sollte dies der Fall sein, so muss die Verdichtermutter entfettet/gereinigt werden (z.B. Pinsel mit Nitroverdünnung o.ä.). Die korrekte Funktion des Anlassers kann im "AUS" Zustand der Turbine durch Drücken der "IGNITION" Taste überprüft werden.

Das Wartungsintervall der Turbine liegt bei ca. 50 Stunden. Nach dieser Betriebszeit sollte die Turbine incl. Steuerelektronik zur Überprüfung ins Werk eingesandt werden. Die Gesamtlaufzeit der Turbine kann im "STATISTIC" Menü abgelesen werden.

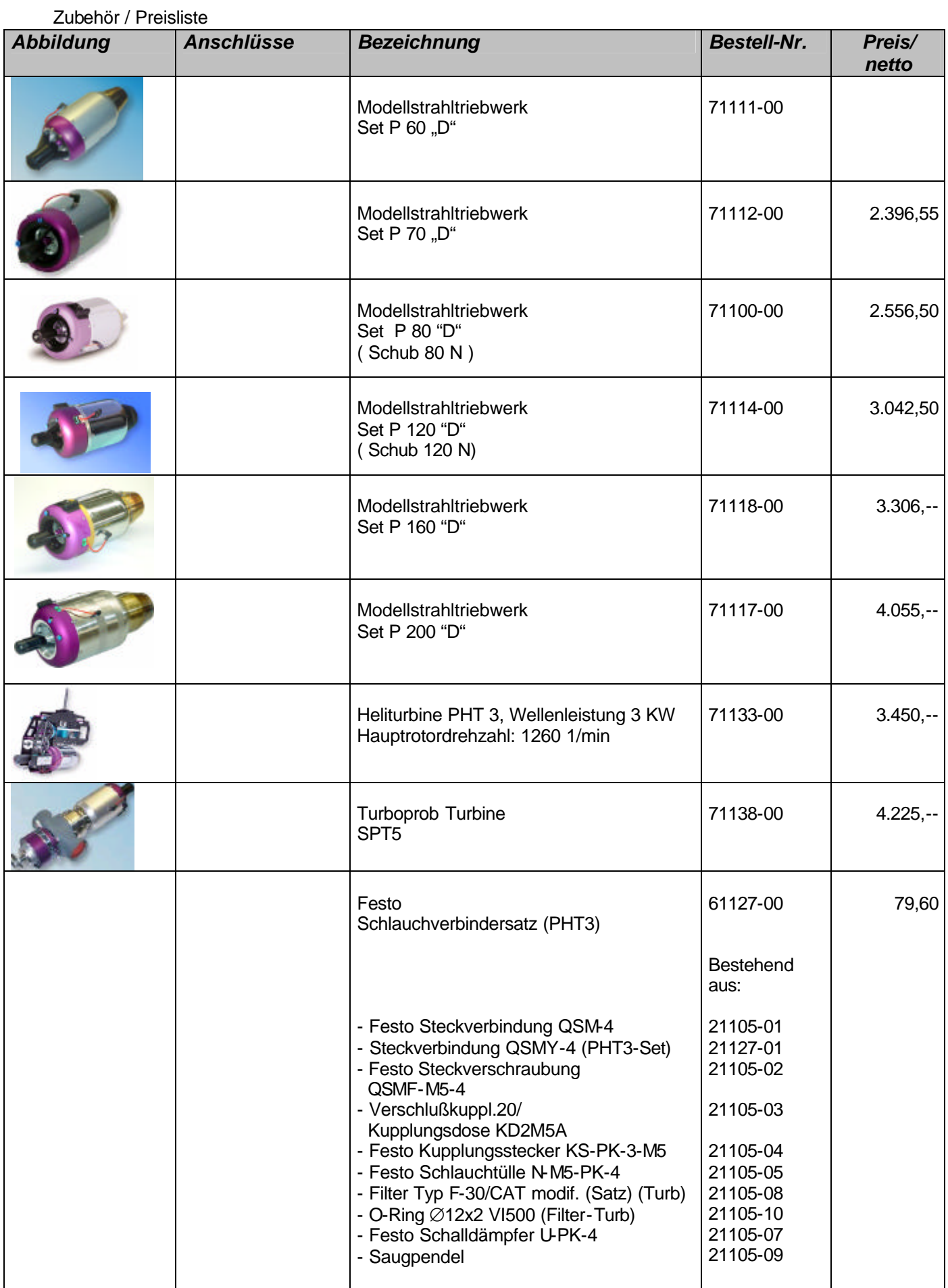

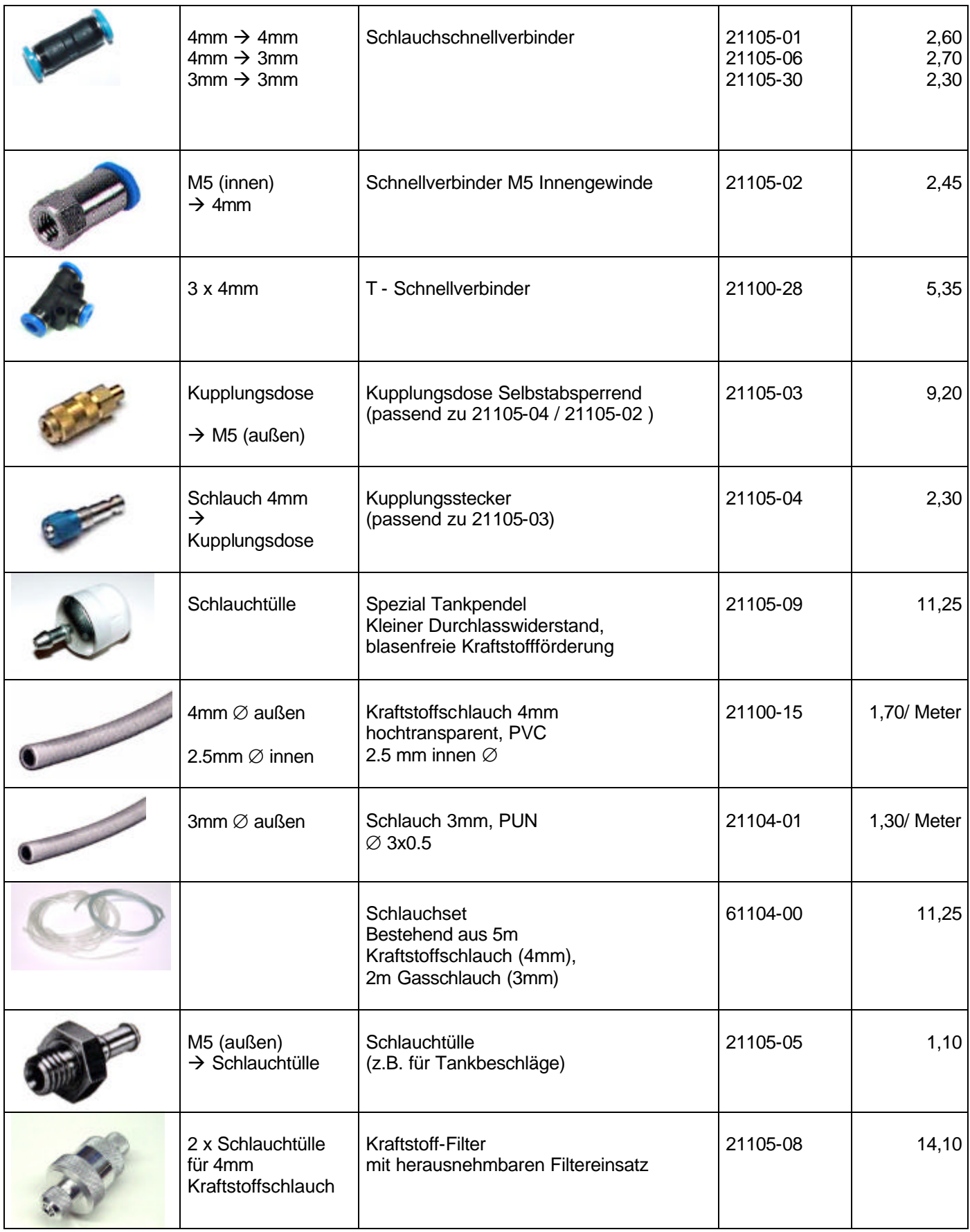

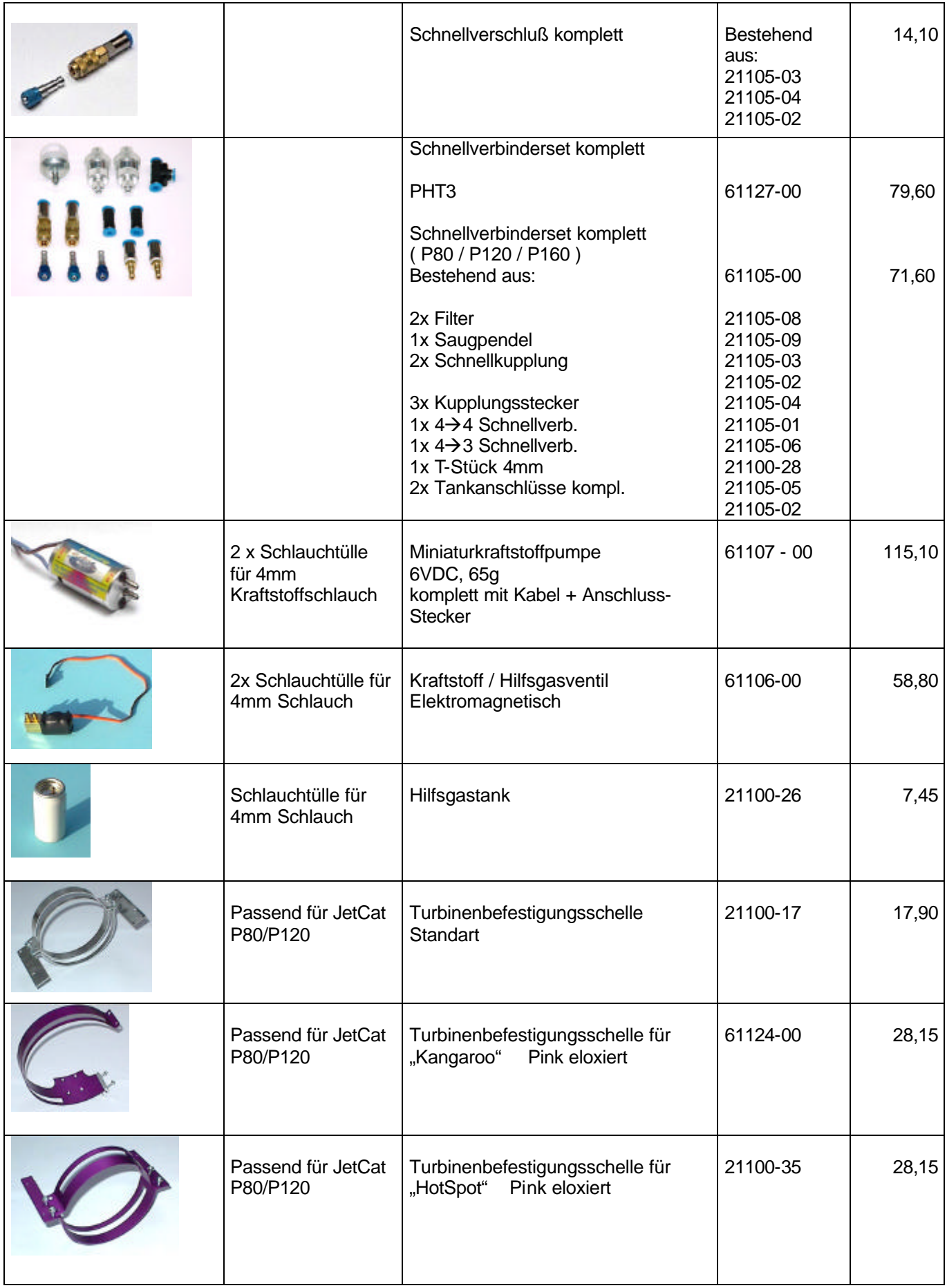

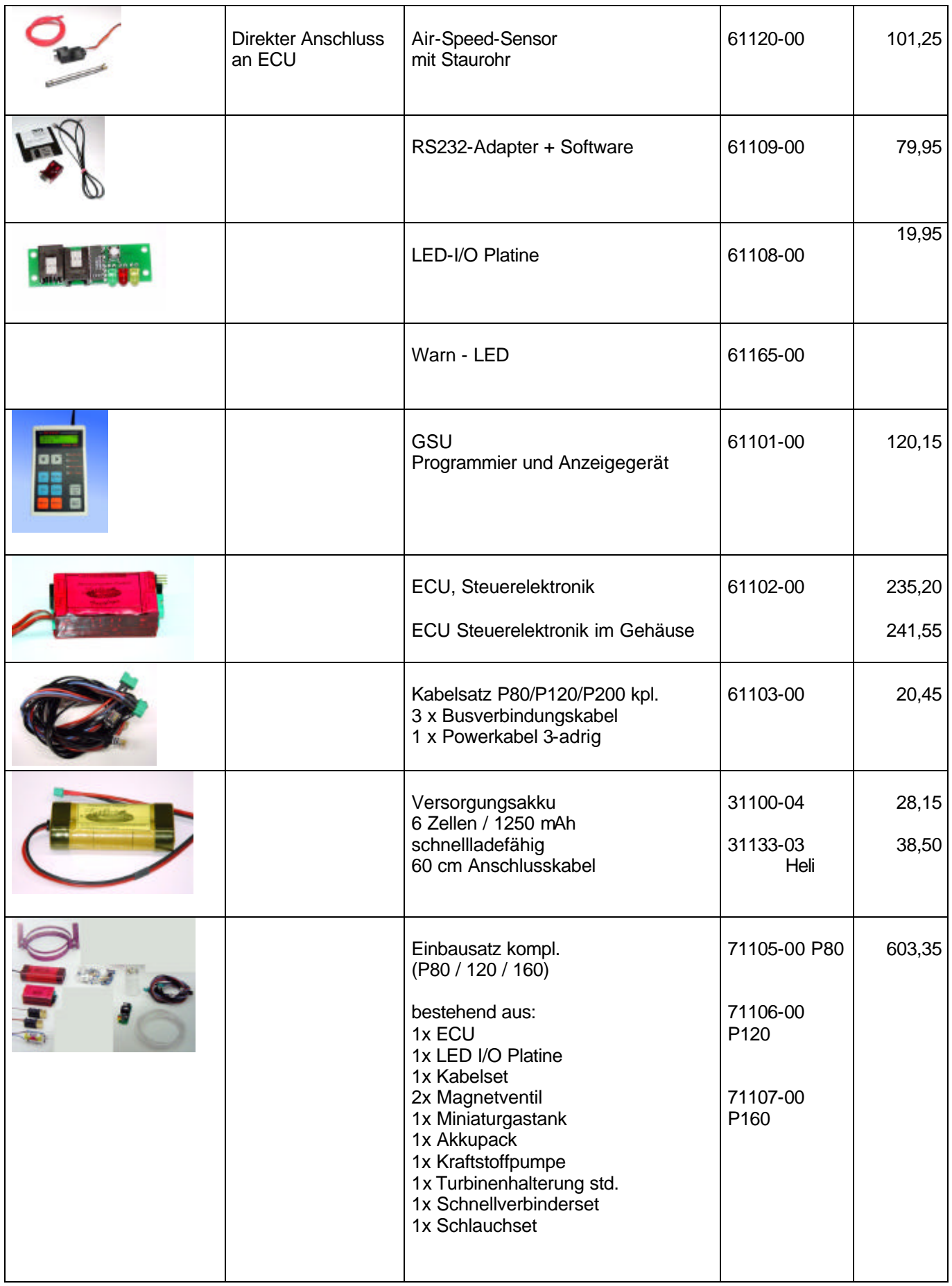

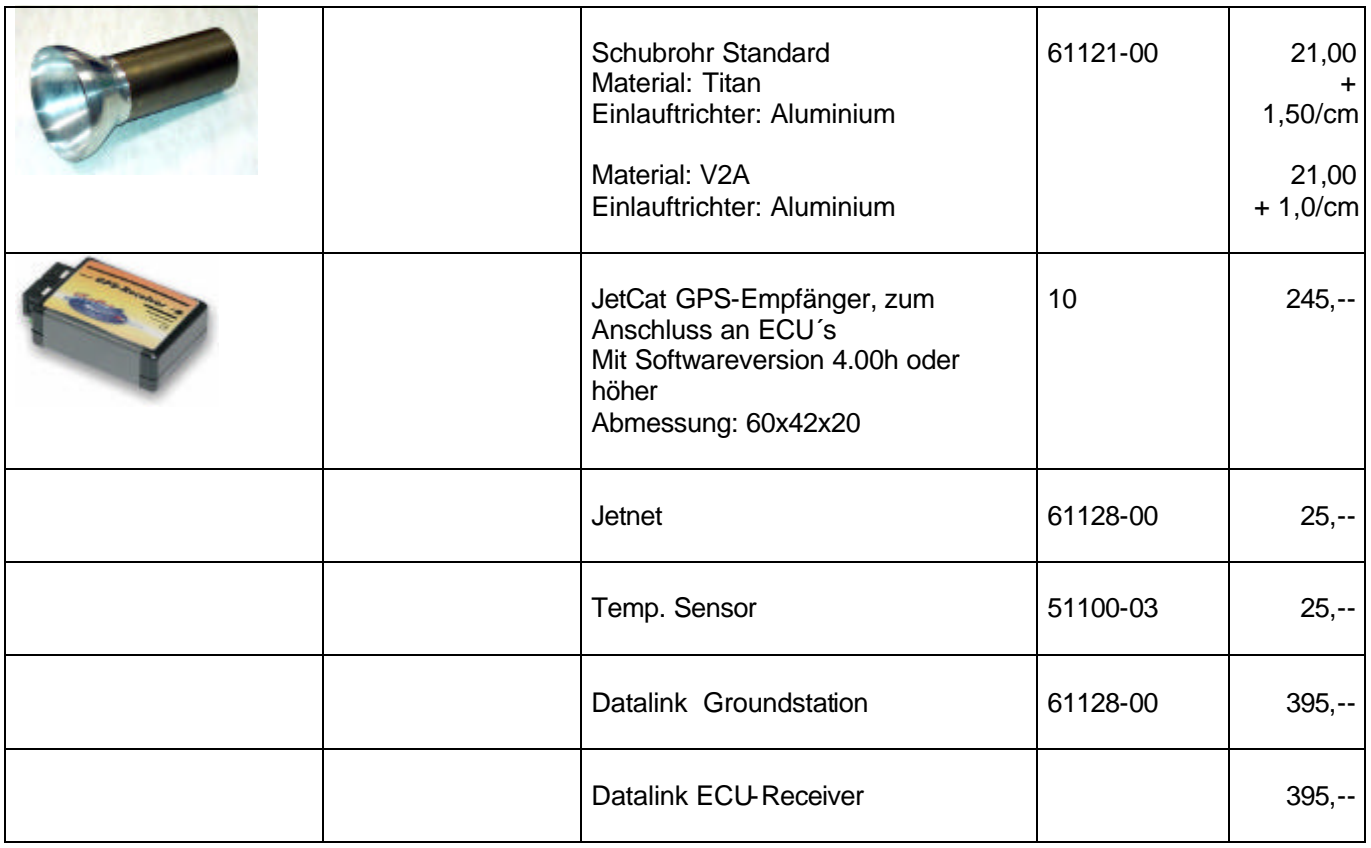